# Doro 8200

Slovenščina

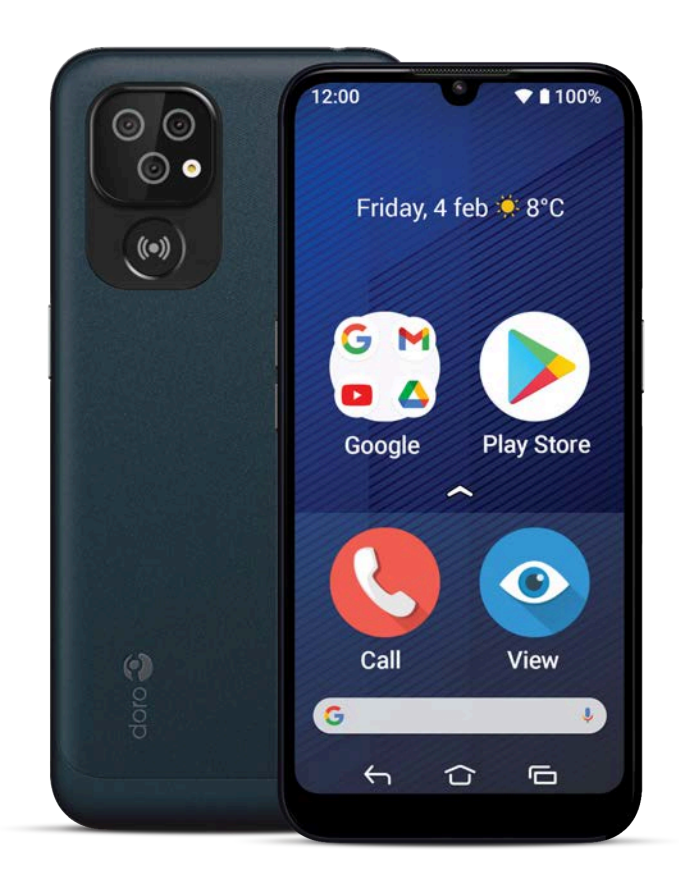

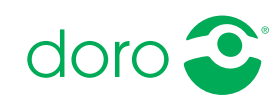

#### Slovenščina

# Vsebina

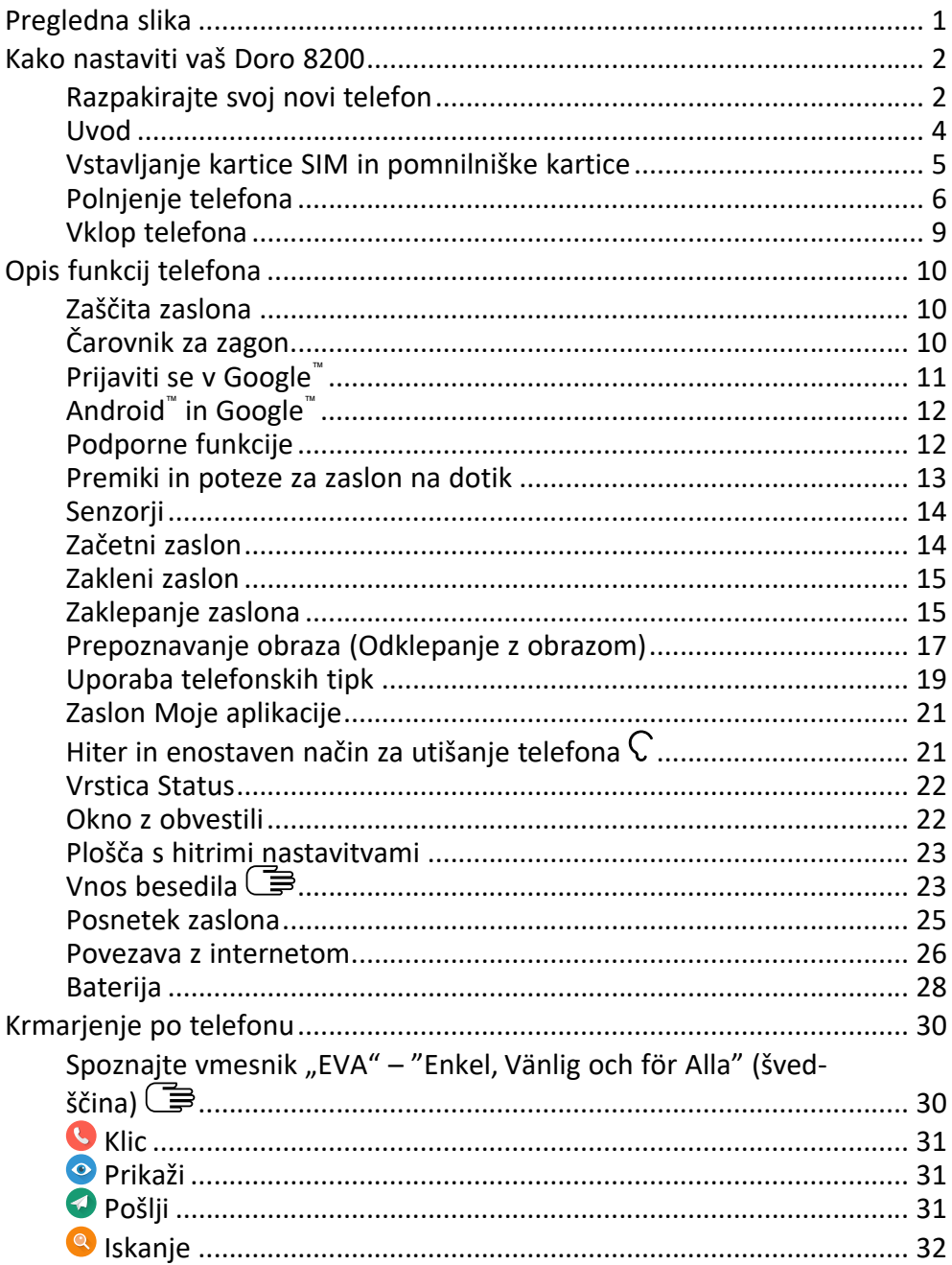

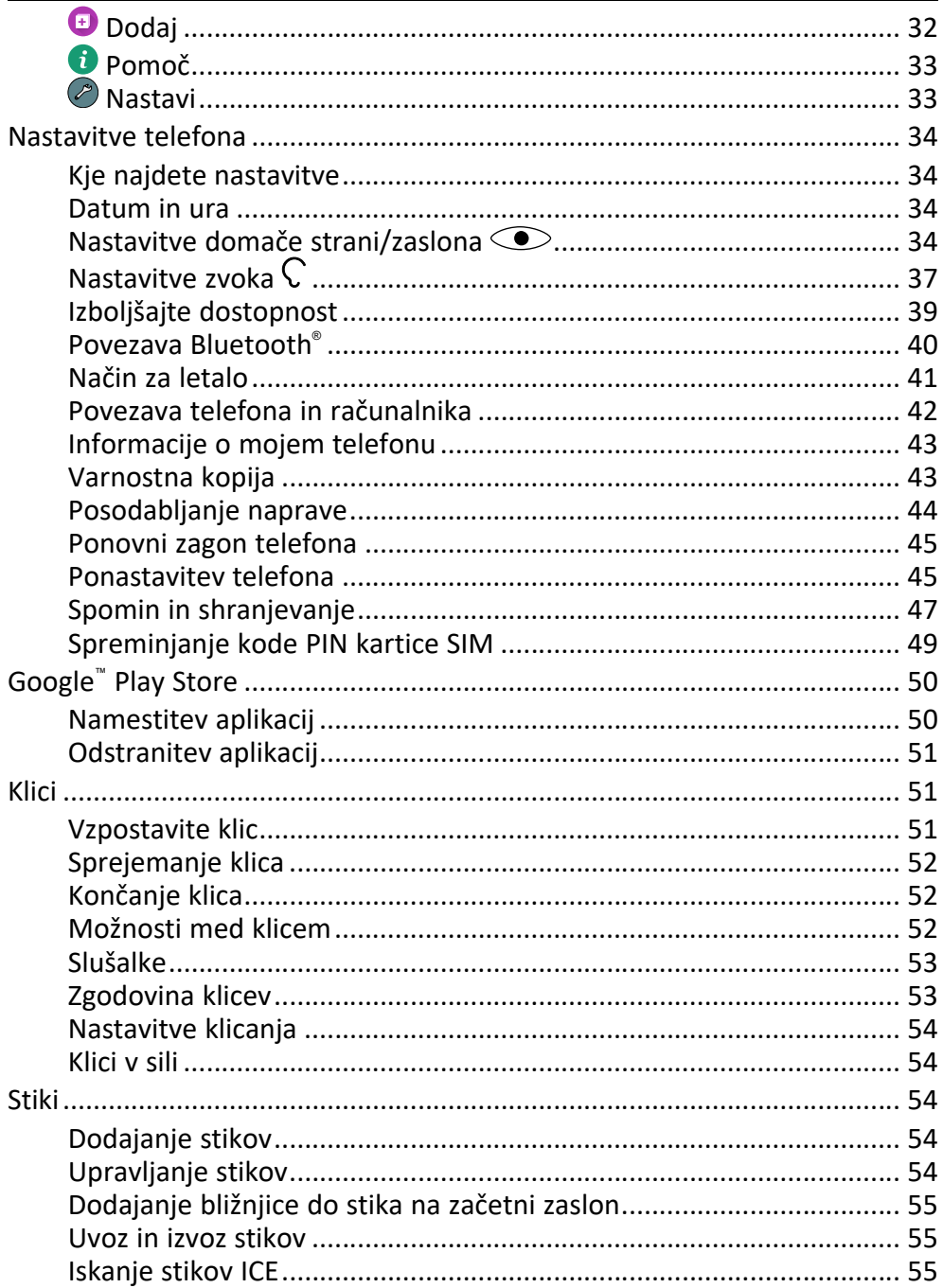

#### Slovenščina

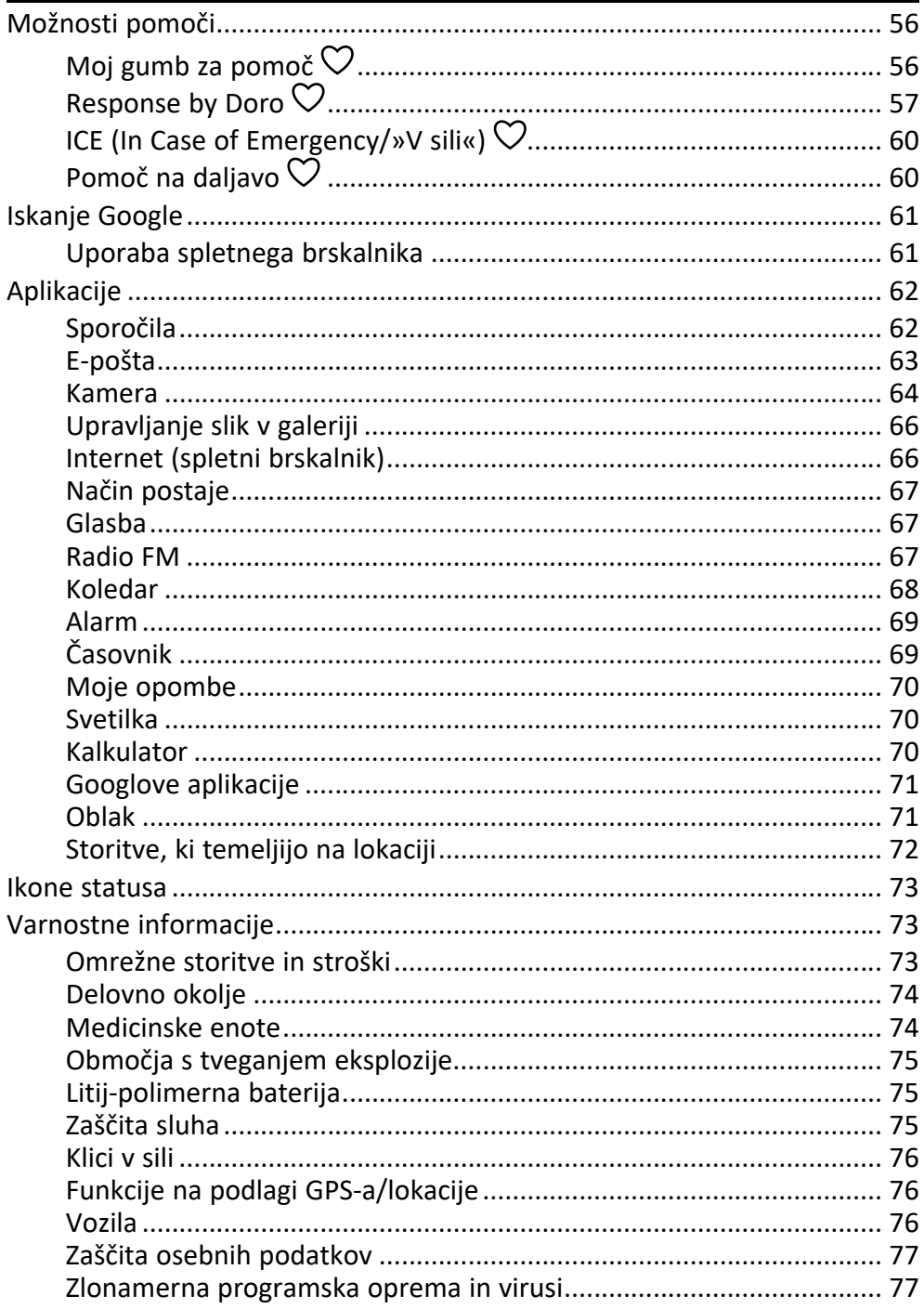

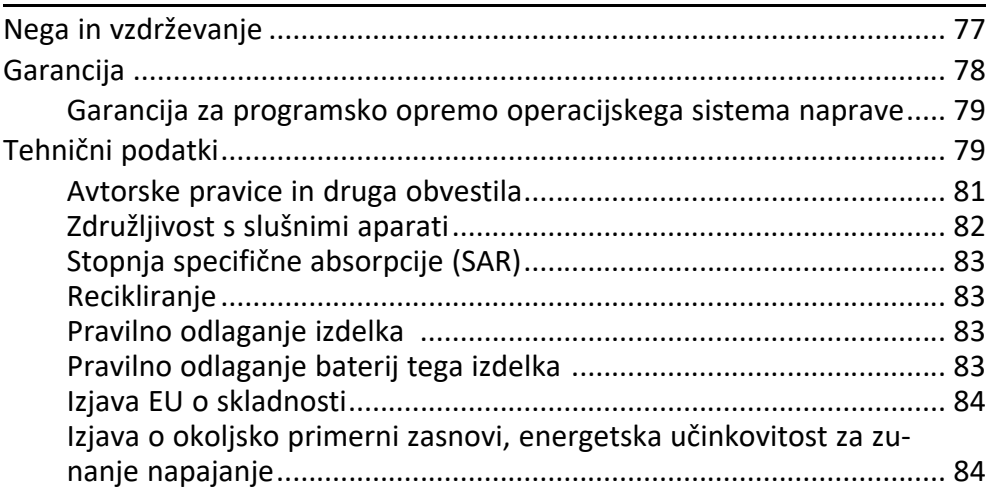

#### Slovenščina

### Pregledna slika

<span id="page-5-0"></span>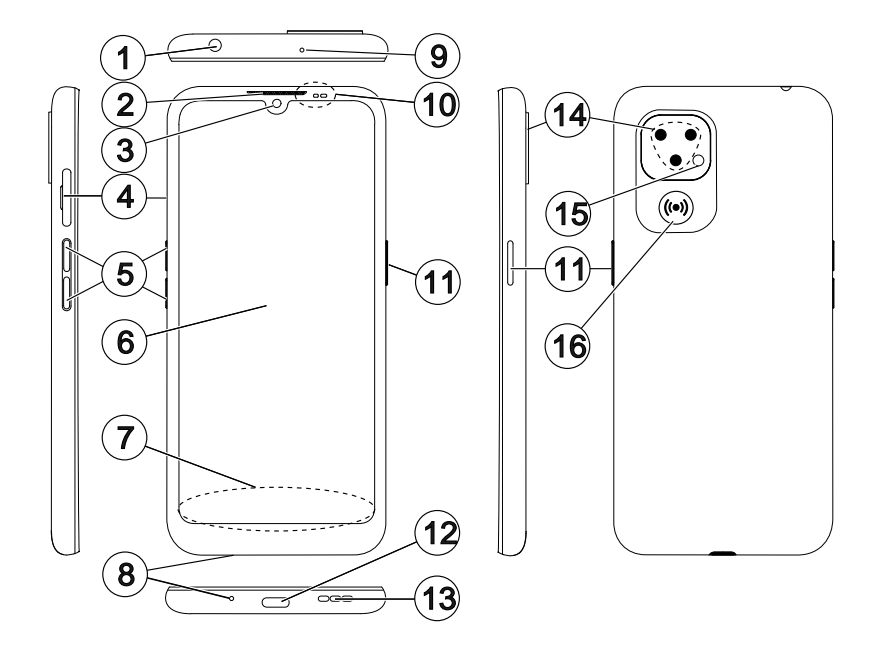

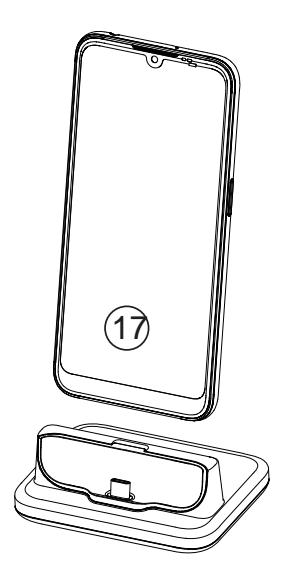

Ta priročnik je samo za referenco. Dejanska naprava, med drugim barva, velikost in postavitev zaslona, se lahko razlikuje. Dejanska naprava in priloženi deli se lahko razlikujejo glede na programsko opremo in dodatno opremo, ki sta na voljo v vaši regiji oz. ju zagotavlja vaš ponudnik storitev. Dodatno opremo si lahko zagotovite pri najbližjem zastopniku podjetja Doro. Priložena dodatna oprema omogoča najboljše delovanje telefona.

Opomba: Vse slike so samo za ponazoritev in dejanske naprave morda ne prikazujejo pravilno.

- 1. Priključek za slušalke, za standardne slušalke s 3,5-mm telefonskim priključkom
- 2. Slušalka, za telefonske klice s telefonom ob ušesu
- 3. Sprednja kamera, kamera za selfije
- 4. Reža za kartico SIM/SD
- 5. Gumba za nastavitev glasnosti
- 6. Zaslon na dotik
- 7. Navigacijska vrstica, z gumbi Domov/Nazaj/Zadnje aplikacije
- 8. Mikrofon
- 9. Drugi mikrofon
- 10. Senzor bližine, izklopi zaslon, ko držite telefon ob ušesu, Indikatorske lučke, zasvetijo se glede na vrsto obvestila
- 11. Gumb za vklop/izklop, pritisnite in zadržite za vklop/izklop telefona
- 12. USB tipa C, za polnienie baterije ali povezavo z drugimi napravami, kot je računalnik
- 13. Zvočnik, za prostoročno telefoniranje
- 14. Zadnja kamera
- 15. Bliskavica kamere/svetilka
- 16. Gumb za nujno pomoč, nastavlien mora biti pred uporabo, za več informacij glejte celoten priročnik
- 17. Polnilna postaja (izbirna dodatna oprema)

### Kako nastaviti vaš Doro 8200

<span id="page-6-0"></span>Ko prejmete telefon, morate pred začetkom uporabe opraviti nekaj korakov.

### <span id="page-6-1"></span>Razpakirajte svoj novi telefon

Najprej odpakirajte telefon ter preverite elemente in opremo, ki sto je prejeli v paketu. Preberite kratka navodila za uporabo in priročnik, da se seznanite z opremo in osnovnimi funkcijami. Za več informacij o dodatni opremi ali drugih izdelkih podjetja Doro obiščite spletno mesto <www.doro.com> ali se obrnite na našo službo za pomoč strankam.

- Elementi, priloženi napravi, in vsa razpoložljiva dodatna oprema se lahko razlikujejo glede na področje ali ponudnika storitev.
- Priloženi elementi so zasnovani za to napravo in morda niso združljivi z drugimi napravami.
- Videz in specifikacije se lahko spremenijo brez predhodnega obvestila.
- Drugo dodatno opremo lahko kupite pri najbližjem prodajalcu izdelkov Doro. Pred nakupom preverite, ali je dodatna oprema združljiva z napravo.

• Uporabljajte le polnilnike in dodatno opremo, ki so bili odobreni za uporabo s tem modelom. Povezovanje druge dodatne opreme je lahko nevarno ter lahko izniči odobritev tipa telefona in njegovo garancijo.

### <span id="page-8-0"></span>Uvod

Preden začnete uporabljati novi telefon, boste potrebovali:

- nano-SIM Kartico. Če želite v celoti izkoristiti zmogljivosti svojega novega pametnega telefona, morate vstaviti kartico SIM. S kartico SIM lahko kličete ali uporabljate mobilne podatke za povezavo z različnimi spletnimi storitvami. Vaš ponudnik mobilnih storitev vam bo ob sklenitvi naročnine ali nakupu predplačniške kartice SIM zagotovil kartico in potrebni kodi (PIN in PUK). Priskrbite si naročnino, ki ustreza vašim potrebam glede klicev in mobilnih podatkov.
- Račun Google. Da bi lahko v popolnosti uporabljali novi telefon, potrebujete račun Google. Če ga še nimate, ne skrbite, ob prvem zagonu telefona boste vodeni skozi nastavitev računa. Dobro pa je, da si že izberete uporabniško ime in geslo, saj ju boste uporabljali za številne storitve, kot so Gmail, Google Drive, Google Photos in drugo.
- Pomnilniško kartico (izbirno). Pomnilniško kartico (microSD, microSDHC, microSDXC, največ 512 GB) lahko uporabljate kot razširjeni notranji pomnilnik ali prenosni pomnilnik.
- Dostop do omrežja Wi-Fi. Če imate na voljo dostopno točko Wi-Fi, je vedno dobro, da se povežete z njo, da zmanjšate stroške za prenos mobilnih podatkov in morda povečate hitrost prenosa podatkov.

### <span id="page-9-0"></span>Vstavljanje kartice SIM in pomnilniške kartice

### Kartica SIM ni priložena, pomnilniška kartica pa je izbirna in ni priložena

### POZOR

Izklopite telefon in odklopite polnilnik, preden odstranite pladenj za kartico SIM/pomnilniško kartico.

### Izvlecite pladenj za kartico SIM/pomnilniško kartico

Z nohtom ali podobnim predmetom nežno izvlecite pladenj za kartico SIM/pomnilniško kartico.

#### POMEMBNO

Pazite, da si pri odstranjevanju pladnja za kartico SIM/pomnilniško kartico ne poškodujete nohtov.

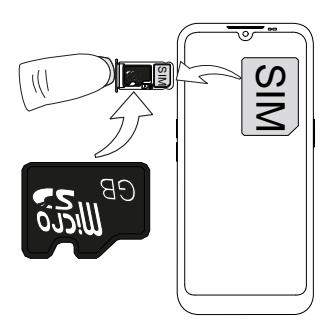

### Vstavitev kartic

- Kartico nano-SIM vstavite v ustrezno režo na pladnju, da jo bo telefon lahko prepoznal. Prepričajte se, da so kontakti kartice SIM obrnjeni navzdol in da je prirezani vogal na spodnji strani, kot je prikazano na sliki. Pazite, da ne opraskate ali skrivite kontaktov na kartici SIM.
- Po želji lahko v pladenj vstavite tudi pomnilniško kartico. Prepričajte se, da so kontakti pomnilniške kartice obrnjeni navzdol, kot je prikazano. Združlijva vrsta kartice: microSD. microSDHC, microSDXC, največ 512 GB.
- Pladenj za kartico SIM previdno vstavite nazaj v režo.

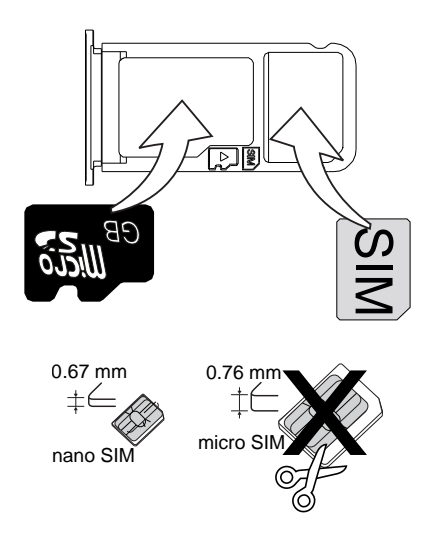

#### $\bigwedge$ POZOR

Ta naprava sprejema kartice SIM nano-SIM ali 4FF.

Uporaba spremenjene nezdružljive kartice SIM, ki je debelejša od kartice nano-SIM, lahko poškoduje kartico, režo za kartico in vse podatke, shranjene na kartici.

Uporabljajte le pomnilniške kartice, ki so združljive s to napravo. Združljiva vrsta kartice: microSD, microSDHC, microSDXC.

Nezdružljive kartice lahko povzročijo okvaro kartice in naprave ter poškodujejo podatke, shranjene na kartici. Nekateri telefoni imajo lahko vnaprej nameščeno pomnilniško kartico.

Pazite, da ne opraskate ali upognete kontaktov na pomnilniški kartici ali kartici SIM, ko jo vstavljate v pladenj.

Pomnilniško kartico boste pre uporabo morda morali formatirati.

Za dodatne informacije glejte razdelek *[Zunanji pomnilnik](#page-51-1)*, str.47.

### <span id="page-10-0"></span>Polnjenje telefona

Čeprav je mogoče, da bo telefon že dovolj napolnjen, da ga boste lahko vklopili takoj, priporočamo, da ga pred prvo uporabo povsem napolnite.

#### POZOR ⚠

Uporabljajte le polnilnike in dodatno opremo, ki so bili odobreni za uporabo s tem modelom. Povezovanje druge dodatne opreme je lahko nevarno ter lahko izniči odobritev tipa telefona in njegovo garancijo.

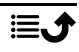

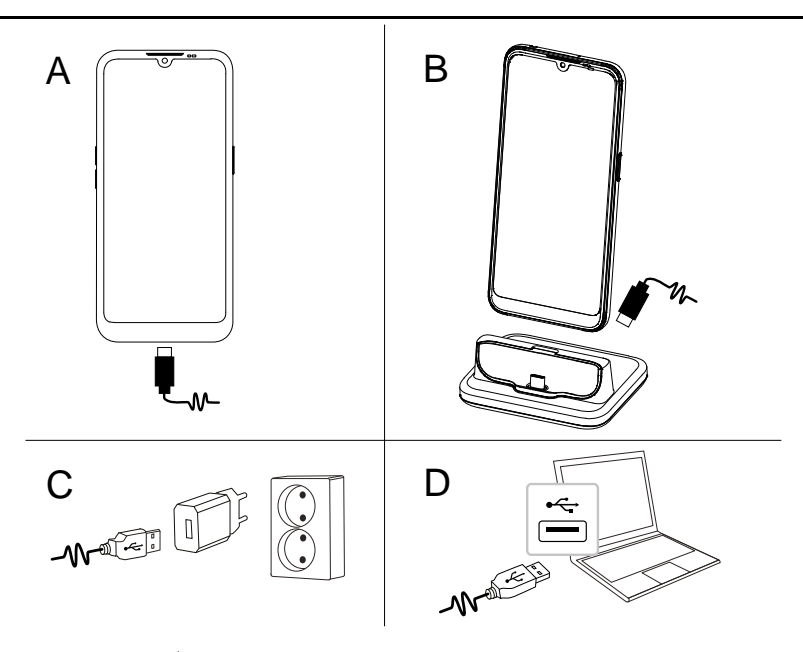

- A. Mali konec  $\blacksquare$ / priloženega kabla USB vstavite v vrata za polnjenje na telefonu.
- B. Če je priložena, lahko telefon polnite s polnilno postajo. Vstavite manjši konec  $\blacksquare$  priloženega kabla USB v vrata za polnjenje na hrbtni strani postaje in vstavite telefon v držalo.
- C. Drugi konec kabla USB pa vstavite v stenski polnilnik, ki ga priključite v stensko vtičnico.
- D. Priloženi kabel USB lahko priključite tudi v vrata USB na računalniku. Običajno je polnjenje hitrejše, če je tablični računalnik povezan neposredno s stensko vtičnico.

Če je telefon med polnjenjem izklopljen, se še vedno polni. Pritisnite gumb za vklop/izklop, da prikažete stanje polnjenja.

### Varčevanje z energijo

Ko povsem napolnite baterijo in polnilnik odstranite iz naprave, ga odklopite iz stenske vtičnice.

Opomba: Za varčevanje z energijo se zaslon čez nekaj časa zaklene. Pritisnite gumb za vklop/izklop, da aktivirate zaslon, glejte *[Zakleni zaslon](#page-19-0)*, [str.15](#page-19-0)

Če je baterija popolnoma izpraznjena, naprave ob priključitvi polnilnika ni mogoče takoj vklopiti. Počakajte nekaj minut, da se izpraznjena baterija napolni, preden vklopite napravo. A

### Možnosti polnilne postaje

Opomba: Ali je polnilna postaja vključena v vaš paket ali ne, je odvisno od regije ali ponudnika storitev. Če ni, jo lahko kupite kot dodatno opremo pri lokalnem prodajalcu izdelkov Doro ali na spletnem mestu [www.doro.com.](https://www.doro.com)

Polnilno postajo lahko uporabljate na dva načina, brez zaščitne prevleke za telefon ali z zaščitno prevleko za telefon, kot je denarnica.

Če uporabljate zaščitno prevleko za telefon, kot je denarnica, morate odstraniti vstavek na polnilni postaji, da lahko telefon namestite v držalo, ne da bi morali odstraniti prevleko s telefona. Z nohtom ali podobnim predmetom nežno izvlecite vstavek, da ga sprostite.

Dvignite vstavek in ga shranite na varno mesto, če ga boste pozneje želeli znova uporabiti.

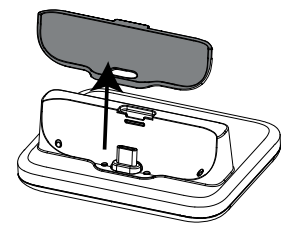

Namestite telefon v zaščitno prevleko za telefon in ga namestite na polnilno postajo.

#### POZOR  $\bigwedge$

Če vstavek ni pravilno nameščen, lahko poškodujete vrata za polnjenje na telefonu ali v držalu. Vedno poskrbite, da telefon vstavite v držalo brez nepotrebne sile in brez obremenitve kontaktov.

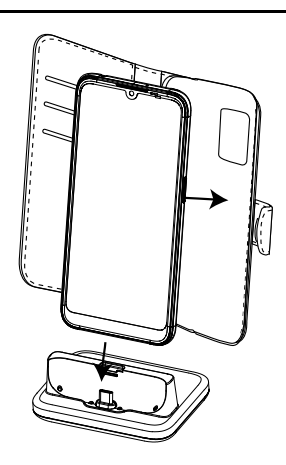

### <span id="page-13-0"></span>Vklop telefona

Opomba: Morda boste ob vklopu telefona morali posodobiti nameščene aplikacije. Posodabljanje aplikacij zahteva internetno povezavo in lahko traja nekaj minut. Priporočljiva je uporaba povezave Wi-Fi. Med posodabljanjem lahko telefon deluje nekoliko počasneje.

- Ko je naprava popolnoma napolnjena, jo vklopite tako, da pritisnete in držite gumb vklop/izklop. Držite ga pritisnjenega, dokler telefon ne zavibrira in se zaslon ne zasveti.
- Če se prikaže Vnesite PIN za kartico SIM, morate vnesti kodo PIN kartice SIM in nato pritisniti  $\rightarrow$ . Tapnite  $\Omega$ , da izbrišete.

Opomba: Kodo PIN kartice SIM običajno določi vaš ponudnik storitev. Kodo lahko spremenite v vam ustreznejšo, vendar si jo morate zapomniti.

• Počakajte na zagon telefona.

#### POMEMBNO

Če trikrat vnesete napačno kodo PIN kartice SIM, bo kartica SIM blokirana. Prikazalo se bo sporočilo Vnesite kodo PUK in morali boste vnesti svojo kodo PUK (osebni ključ za odklepanje). Za več informacij o kodah PIN in PUK se obrnite na ponudnika storitev. Za informacije o spreminjanju kode PIN glejte *[Spreminjanje kode PIN kartice SIM](#page-53-0)*, str.49.

#### Izklop telefona

- Pritisnite in držite gumb za vklop/izklop, dokler se ne odpre meni z možnostmi.
- V meniju z možnostmi tapnite Izklopi (izbirno, pritisnite Znova zaženi za ponovni zagon telefona ali Zakleni). Z možnostjo Klic v sili lahko stopite v stik z reševalno službo, ne da bi odklenili telefon.

### Opis funkcij telefona

### <span id="page-14-1"></span><span id="page-14-0"></span>Zaščita zaslona

Preden začnete uporabljati novi telefon, odstranite zaščitno folijo, ki prekriva napravo. Upoštevajte napotke, ki so natisnjeni na zaščitni foliji.

Prevleke in zaščite za zaslon vam lahko pomagajo zaščititi napravo pred poškodbami. Uporabljajte samo prevleke in druge zaščite, ki so namenjene vaši napravi. Dodatki za zaščito drugih proizvajalcev lahko onemogočijo pravilno delovanje naprave, če prekrivajo senzorje, objektive, zvočnike ali mikrofone.

### <span id="page-14-2"></span>Čarovnik za zagon

Ko prvič zaženete napravo, vam čarovnik za zagon pomaga pri izbiri osnovnih nastavitvev, prilagoditvi naprave in prijavi v račune, na primer v račun Google™ .

Jezik naprave običajno določa vstavljena kartica SIM, vendar ga lahko po želji spremenite. Če niste prepričani, kaj storiti, lahko pozneje spremenite tudi vse nastavitve, izbrane v čarovniku za zagon.

Optimizirajte svoj telefon med sledenjem navodilom za zagon. Nastavitve zaslona lahko prilagodite tako, da bodo kar najbolje ustrezale vašemu vidu, zvok pa lahko prav tako prilagodite vašemu sluhu. Povsem normalno je, da se vam že pri 50. letih pojavi izguba sluha pri visokih frekvencah, zato poskusite z našim optimiziranim zvočnim profilom, imenovanim Doro Clear-**Sound**, glejte *[Moja nastavitev za zvok za glasovne klice](#page-42-0)*  $\mathcal{C}$ , str.38.

Prav tako boste prejeli tudi nekaj hitrih navodil o tem, kako ravnati s telefonom. Več vadnic poiščite na *[Pomoč](#page-37-0)*, str.33.

### Način krmarjenja

Med izvajanjem čarovnika za zagon lahko izberete tudi vrsto načina navigacije, ki ga želite uporabiti za svoj telefon.

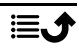

• Podjetje Doros je patentiralo vmesnik EVA, ki temelji na dejanjih in je prijazen starejšim uporabnikom. Glejte razdelek *[Krmarjenje po telefonu](#page-34-0)*, [str.30](#page-34-0).

Opomba: Opisi v tem dokumentu se osredotočajo na to vrsto načina navigacije.

• Vmesnik Android™, če ste v preteklosti že uporabljali pametni telefon in ne potrebujete poenostavljenega vmesnika Doro.

#### Sprememba načina navigacije

Za poznejši preklop načina navigacije.

- 1. V predalu z aplikacijami ali na začetnem zaslonu tapnite  $\oslash$  Nastavi  $\rightarrow$  $\bullet$  Moja domača stran  $\rightarrow$  Moje domače nastavitve.
- 2. Tapnite Način krmarjenja, da izberete:
	- Način Doro za patentirani vmesnik EVA podjetja Doros, ki temelji na dejanjih in je prijazen starejšim uporabnikom.
	- Način Android™, če ne potrebujete poenostavljenega vmesnika Doro.

Opomba: Ko spremenite način navigacije, se začetna stran vašega telefona vrne na privzeto postavitev za posamezen način navigacije. To pomeni, da bodo izginile vse spremembe, ki ste jih naredili v aplikacijah ali bližnjicah, ki so vidne na začetni strani.

### <span id="page-15-0"></span>Prijaviti se v Google™

#### POMEMBNO

Če želite uporabljati to storitev, potrebujete internetno povezavo. Za zmanjšanje stroškov prenosa podatkov je priporočljiva uporaba povezave Wi-Fi, če je na voljo. Pred aktivacijo se za podrobnosti o stroških naročnine obrnite na ponudnika storitev.

Da bi lahko v popolnosti uporabljali pametni telefon, potrebujete račun Google™. Z enim brezplačnim računom lahko dostopate do brezplačnih Googlovih izdelkov, kot so Gmail™, YouTube™, Google Maps™, Google Drive™, Google Photos™ in drugi Googlovi izdelki. To je priročen način za upravljanje aplikacij, stikov, dogodkov v koledarju, opomnikov in še več v vašem telefonu. Prav tako lahko varnostno kopirate svoje podatke v primeru, če bi telefon izgubili. Če ne želite, vam ni treba vsak dan uporabljati nobene od določenih Googlovih storitev, kot je Gmail, v telefon pa lahko dodate tudi druge e-poštne račune.

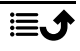

#### Ustvari račun Google™

- 1. Na začetnem zaslonu izberite **Play Store.**
- 2. Sledite navodilom na zaslonu, da dokončate nastavitve računa.

#### POMEMBNO

Pomembno je, da si zapomnite uporabniško ime in geslo za račun Google. Med obnovitvijo tovarniških nastavitev ali posodobitvijo s kartico microSD morate v Googlov mehanizem za preprečevanje kraje za preverjanje identitete vnesti račun Google, v katerega je bil vaš telefon nazadnje prijavljen na zagonskem navigacijskem zaslonu. Telefon se lahko pravilno vklopi šele po tem, ko je potrjena identiteta. Če imate več kot en račun Google, ne pozabite vnesti podatkov za ustrezni račun.

### <span id="page-16-0"></span>Android™ in Google™

Vaš novi telefon deluje na Android<sup>™</sup>. Android™ je mobilni operacijski sistem, ki ga je razvil Google™ . Temelji na različici Linuxa in druge odprtokodne programske opreme ter je zasnovan predvsem za mobilne naprave z zaslonom na dotik, kot so pametni telefoni in tablični računalniki.

Več pomoči za Android™ lahko najdete na <u>[support.google.com/android/](https://support.google.com/android/)</u>.

Android™ je povezan tudi z zbirko programske opreme, ki jo je razvilo podjetje Google™ , imenovano Google Mobile Services (GMS), in je vnaprej nameščena v tej napravi. To vključuje aplikacije, kot so Gmail, trgovina z aplikacijami Google Play, spletni brskalnik Google Chrome in aplikacija za iskanje Google Search.

Več pomoči v zvezi z aplikacijami najdete v storitvi Google Mobile Services (GMS) na spletnem mestu [support.google.com](https://support.google.com/). Izberite aplikacijo, za katero potrebujete pomoč.

### <span id="page-16-1"></span>Podporne funkcije

Pri branju vsebine priročnika si pomagajte s simboli.

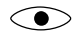

Gledanje Ravnanje

⌒

Poslušanje  $\heartsuit$  Varnost

### <span id="page-17-0"></span>Premiki in poteze za zaslon na dotik

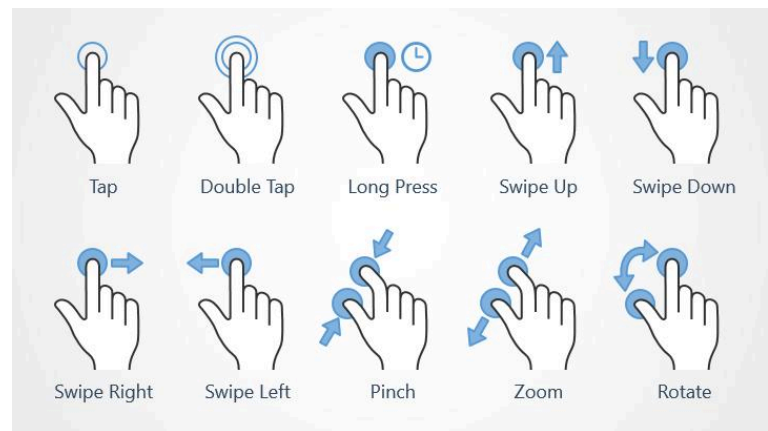

### Tapnite (Tap)

• Tapnite element, na primer gumb ali ikono programa, da ga izberete ali odprete. Tapnite se lahko uporabi za izbiro ali preklic izbire ustreznega potrditvenega polja na seznamu možnosti.

### Dvojni dotik (Double Tap)

• Dvakrat se dotaknite istega elementa, da povečate zemljevid ali sliko.

### Dolgi dotik (Long Press)

• Dotaknite se elementa na zaslonu in ga pridržite. Nekatera dejanja, na primer premikanje ikone na začetnem zaslonu, se začnejo z dolgim dotikom.

#### Podrsajte (Swipe Up, Swipe Down, Swipe Right and Swipe Left)

• Podrsate, ko pritisnete prst na zaslon in ga povlečete, zaslon se premakne. Če na primer podrsate v levo na začetnem zaslonu, se pomaknete na naslednji začetni zaslon. S prstom povlecite ali podrsajte v smeri, v katero želite iti. Predstavljajte si, da uporabljate puščici levo in desno na računalniški tipkovnici. Flick pomeni, da hitreje podrsate po strani, hitro potegnete prst na zaslonu v smeri, v katero se želite premakniti.

### Uščip (Pinch)

• Na zaslon postavite ločena prsta in ju stisnite skupaj, da pomanjšate zemljevid. Ta funkcija ni vedno na voljo.

### Povečava (Zoom)

• Na zaslon postavite dva prsta skupaj in ju razširite, da sliko povečate. Ta funkcija ni vedno na voljo.

### Zasuk pogleda v zemljevidih (Rotate)

• Z dvema prstoma vrtite zemljevid v smeri urnega kazalca ali v nasprotni smeri urnega kazalca. Dotaknite se ikone Compass Pointer (Kazalec kompasa), da spremenite orientacijo zemljevida s severom na vrhu zaslona.

### Povleci in spusti

• Vlečenje in spuščanje je način premikanja nečesa – na primer aplikacije na namizju – z enega mesta na drugo. Če želite povleči, postavite prst na aplikacijo in zadržite. Ko se s prstom premikate po zaslonu, vlečete aplikacijo po zaslonu ali več zaslonih. Postavite prst na želeno mesto za aplikacijo in spustite. Aplikacija ostane na izbranem mestu.

#### ⚠ POZOR

Izogibajte se praskanju zaslona na dotik, ne dotikajte se ga z ostrim predmetom in ne dovolite, da pride zaslon na dotik v stik z vodo. Ne dotikajte se zaslona, če je steklo počeno ali razbito.

### <span id="page-18-0"></span>Senzorji

Naprava ima senzorje, ki zaznavajo svetlobo in bližino na sprednjem delu zgoraj.

- Svetlobni senzor za zaznavanje svetlobe in prilagajanje svetlosti zaslona, če je nastavljen na samodejno.
- Senzor za bližino (senzor na dotik) za zaznavanje gibanja. Zaslon na dotik lahko med glasovnimi klici izklopite, ko je vaše uho blizu zaslona, da preprečite nenamerno aktiviranje drugih funkcij.

### <span id="page-18-1"></span>Začetni zaslon

Začetni zaslon je začetni zaslon naprave Doro 8200, kjer lahko zbirate aplikacije in priljubljene stike, ki jih najpogosteje uporabljate. Prav tako lahko nastavite svojo najljubšo sliko za ozadje. Uporabite iskalno vrstico Google™ , da hitro najdete tisto, kar iščete. Za upravljanje bližnjic na začetnem zaslonu glejte *[Moji pripomočki](#page-39-0)*, str.35.

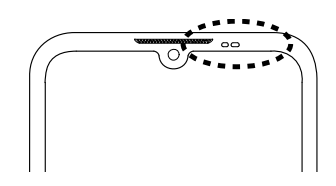

### Pojdi na začetni zaslon

• Tapnite ikono začetnega zaslona  $\widehat{\mathbf{C}}$ .

### <span id="page-19-0"></span>Zakleni zaslon

Kadar ne uporabljate telefona, se zaslon izklopi in zaklene. Na zaklenjenem zaslonu so lahko prikazani ura in datum ter obvestila, kot so zgrešeni klici ali sporočila.

Opomba: Telefon deluje, tudi ko je v stanju spanja. Prejemanje pošte, posodabljanje družabnih omrežij itd. je omogočeno. Ko je zaslon zaklenjen, telefon še naprej lahko predvaja glasbo.

#### Aktivacija zaslona

• Na kratko pritisnite gumb za vklop/izklop.

#### Zaklepanje zaslona

• Na kratko pritisnite gumb za vklop/izklop.

### <span id="page-19-1"></span>Zaklepanje zaslona

Zaklep zaslona preprečuje neželena dejanja na zaslonu na dotik, kadar ga ne uporabljate.

#### Nastavitve zaklepa zaslona

Spremenite lahko način odklepanja zaslona, da drugim preprečite dostop do vaših osebnih podatkov.

- 1. Če želite aktivirati zaklepanje zaslona ali spremeniti vrsto zaklepanja zaslona, tapnite  $\odot$  Nastavi  $\rightarrow$  O Napredne nastavitve  $\rightarrow$  Varnost.
- 2. Tapnite Zaklepanje zaslona. Če že imate aktivirano zaklepanie zaslona. morate vnesti kodo ali vzorec za odklepanje. Tapnite, da izberete nekaj od naštetega:
	- Brez za odklepanje pritisnite gumb vklop/izklop. Ta možnost ne zagotavlja nikakršne varnosti.
	- Vlečenje za odklepanje podrsajte  $\Theta$  s prstom navzgor. Ta možnost ne zagotavlja nikakršne varnosti.
	- Vzorec za odklepanje sledite vzorcu s prstom po zaslonu. Ta možnost zagotavlja srednjo stopnjo varnosti.

Opomba: Čez pike lahko greste v poljubnem vrstnem redu, vendar lahko greste preko iste pike le enkrat. Vzorec mora zajemati vsaj štiri pike.

- Koda PIN (privzeta nastavitev) za odklepanje z vnosom kode PIN. PIN vsebuje samo številke. Vnesite vsaj štiri številke in nato znova vnesite geslo, da ga potrdite. Ta možnost omogoča srednjo do visoko stopnjo varnosti.
- Geslo za odklepanje vnesete geslo. Geslo je lahko sestavljeno iz znakov in/ali številk. Vnesite vsaj štiri znake, vključno s številkami in simboli, nato pa znova vnesite geslo, da ga potrdite. Ta možnost zagotavlja visoko stopnjo varnosti.

Opomba: Napravo lahko odklenete tudi s prepoznavanjem obraza (Odklepanje z obrazom). Metoda odklepanja s prepoznavanjem obraza zahteva dodaten način varovanja vaše naprave, kot je Vzorec, Koda PIN ali tudi Geslo. Več informacij je na voljo v razdelku *[Prepoznavanje obraza](#page-21-0) [\(Odklepanje z obrazom\)](#page-21-0)*, str.17. Ta možnost je manj varna kot Vzorec, Koda PIN ali Geslo.

#### POMEMBNO

Smiselno je izbrati geslo, kodo PIN ali vzorec, ki si ga je preprosto zapomniti, vendar ga poskusite dovolj otežiti, da ga drugi ne morejo uganiti. Geslo, koda PIN ali zaklepanje zaslona z vzorcem skupaj s prijavo v račun Google so osnova za funkcije za preprečevanje kraje na tem telefonu. Če omogočite varno zaklepanje zaslona in imate račun Google v telefonu, bo tatu ali drugi osebi otežen dostop do vaših osebnih podatkov ali celo ponastavitev vašega telefona. Podatke o varnem zaklepu zaslona in za prijavo v račun Google shranite na varno mesto! Glejte *[Ponastavitev telefona](#page-49-1)*, str.45.

### <span id="page-21-0"></span>Prepoznavanje obraza (Odklepanje z obrazom)

Opomba: Z obrazom lahko odklenete napravo, odobrite nakupe ali se vpišete v aplikacije.

- Če prepoznavanje obraza uporabljate kot način za odklepanje zaslona, obraza po prvem vklopu ali ponovnem zagonu naprave ni mogoče uporabiti za odklepanje zaslona. Najprej morate odkleniti zaslon z vzorcem, kodo PIN ali geslom, ki ste ga nastavili pri registraciji obraza. Pazite, da ne pozabite na vzorec, kodo PIN ali geslo.
- Če spremenite način zaklepanja zaslona na Swipe (podrsanje) ali None (nič), ki nista varna načina, bodo izbrisani tudi podatki za prepoznavanje obrazov. Če želite uporabiti podatke za prepoznavanje obraza v aplikacijah ali funkcijah, morate znova registrirati podatke za prepoznavanje obraza.

#### POMEMBNO

Pred uporabo prepoznavanja obraza za odklepanje naprave upoštevajte naslednje previdnostne ukrepe.

- Vašo napravo lahko odklene nekdo ali nekaj, ki je podoben vaši sliki.
- Prepoznavanje obraza je manj varen način kot vnos vzorca, kode PIN ali gesla.
- V temnih, slabo osvetljenih ali močno osvetljenih pogojih se bo stopnja uspeha s prepoznavanjem obraza, da odklenete napravo, zmanjšala.

#### Za boljše prepoznavanje obraza

Pri uporabi prepoznavanja obraza upoštevajte naslednje:

- Pri registraciji obraza se prepričajte, da je vaš videz v normalnih pogojih, recimo glede dodatkov kot so očala, klobuki, maske, brade ali močna ličila.
- Prepričajte se, da ste na dobro osvetljenem območju in da je objektiv kamere čist.
- Za boljše rezultate ujemanja se prepričajte, da slika ni zamegljena.

### Prva registracija slike obraza

1. Tapnite Nastavi  $\rightarrow$  O Napredne nastavitve  $\rightarrow$  Varnost  $\rightarrow$  Odklepanje z obrazom.

- 2. Omogočite Uporaba odklepanja z obrazom z
- 3. Ob pozivu vnesite vzorec, kodo PIN ali geslo. Če še nimate načina za zaklepanje zaslona, kot je Vzorec, Koda PIN ali Geslo, ga morate najprej omogočiti. Glejte razdelek *[Zaklepanje zaslona](#page-19-1)*, [str.15](#page-19-1).
- 4. Tapnite Nastavitve odklepanje z obrazom, da zaženete snemanje obraza.
- 5. Sledite navodilom na zaslonu, da dokončate registracijo obraza, tako da postavite obraz znotraj območja zaznavanja na zaslonu.
- 6. Ko ste pripravljeni, tapnite Končano.

#### Opomba:

Če uporabljate prepoznavo obraza za odklepanje naprave, prijavo v aplikacije in potrditve plačil, upoštevajte:

- Pogled v telefon ga lahko odklene, ko tega ne nameravate.
- Telefon lahko odklene nekdo drug, če ga drži obrnjenega proti vašem obrazu, tudi če so vaše oči zaprte.
- Vaš telefon lahko odklene nekdo, ki vam je podoben.

#### Izbris odklepanja s prepoznavo obraza

- 1. Tapnite Nastavi  $\rightarrow$  O Napredne nastavitve  $\rightarrow$  Varnost  $\rightarrow$  Odklepanje z obrazom.
- 2. Vnesite svoj vzorec, kodo PIN ali geslo.
- 3. Tapnite Nastavitve odklepanje z obrazom  $\rightarrow$  Počisti podatke obraza, da trajno izbrišete podatke za odklepanje s prepoznavo obraza, in potrdite s Počisti. Po odstranitvi boste potrebovali kodo PIN, vzorec ali geslo za odklepanje telefona, vpis v aplikacije in potrditev plačil.

Opomba: Tapnite Nastavitve odklepanje z obrazom za več nastavitev odklepanja obraza.

<span id="page-23-0"></span>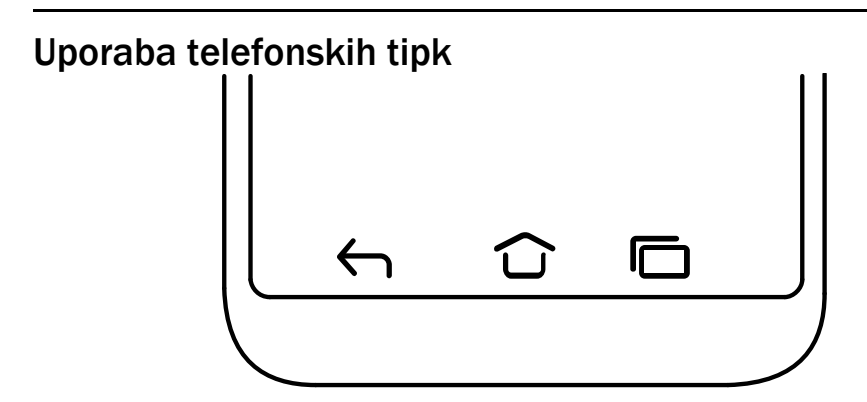

### Tipka Domov

- Za vrnitev na začetni zaslon tapnite  $\mathbf \Omega$ .
- Tapnite in pridržite  $\widehat{\mathbf{C}}$ , da zaženete pomočnika Google Assistant. Google Assistant je pametni osebni pomočnik, ki ga je razvilo podjetje Google in je na voljo v mobilni aplikaciji za iskanje Google.

#### **POMEMBNO**

Za uporabo te storitve potrebujete internetno povezavo in račun Google (glejte, *[Prijaviti se v Google](#page-15-0)™* , str.11).

Če želite nastaviti brezžično internetno povezavo (Wi-Fi), glejte poglavje *[Povezovanje z internetom prek brezžičnih omrežij \(Wi-Fi\)](#page-30-1)*, str.26.

### Tipka Nazaj ←

Tapnite, da se vrnete na prejšnji zaslon ali zaprete pogovorno okno, meni ali tipkovnico.

### Tipka Nedavno (tipka za pregled)

- Tapnite  $\Box$  za ogled nedavno uporablienih aplikacij.
	- 1. Če želite odpreti program, tapnite nanj.
	- 2. Za informacije o aplikaciji tapnite ikono aplikacije na vrhu.
- Dvakrat tapnite, da preklopite na prejšnjo uporabljeno aplikacijo.

### Tipki za glasnost

Tipke za glasnost so na levi strani telefona.

• Med klicem tipki za glasnost prilagodita glasnost klica.

- V stanju pripravljenosti tipke za glasnost prilagajajo glasnost medija. Tapnite ikono nastavitev  $\mathfrak{B}$  na dnu za več možnosti zvoka in glasnosti.
- Če želite prilagoditi raven glasnosti za glasbo in videoposnetke v aplikaciji, ki predvaja glasbo ali drug zvok (kot so igre ali video predvajalniki).
- Za povečavo v načinu kamere. Za alternativne nastavitve tipk za glasnost glejte *[Kamera](#page-68-0)*, str.64.

#### Poteze

Te nastavitve lahko najdete prek  $\heartsuit$  Nastavi  $\rightarrow$  Napredne nastavitve  $\rightarrow$ Sistem  $\rightarrow$  Poteze.

#### Krmarjenje po sistemu

Izberete lahko, da skrijete vrstico z gumbi za navigacijo in namesto tega uporabite poteze potega za navigacijo naprave.

Ko je aktivirana nastavitev Krmarienie s potezami :

- če se želite premakniti domov (enako kot  $\bigcirc$ ), podrsajte navzgor z dna zaslona.
- Če želite preklopiti med aplikacijami (enako kot  $\Box$ ), podrsajte navzgor z dna, pridržite in nato spustite.
- Če se želite vrniti nazaj (enako kot  $\leftarrow$ ), podrsajte z levega ali desnega roba.

### Pametne kontrole

Te nastavitve lahko najdete prek  $\heartsuit$  Nastavi  $\rightarrow$  U Napredne nastavitve  $\rightarrow$ Pametne kontrole.

#### Prebudite zaslon s pokrovom

Omogočite samodejno bujenje zaslona ob odpiranju zaščitnega pokrova.

#### Izklopi zaslon s pokrovom

Omogočite samodejni izklop zaslona, ko je zaščitni pokrov zaprt.

#### Mehke tipke

Pametni telefoni z operacijskim sistemom Android, kot je Doro 8200, uporabljajo (tako kot večina aplikacij Android) splošne ikone. Številne ikone na zaslonu so v bistvu gumbi na zaslonu na dotik. Če ne vidite želenega besedila, slik ali informacij, se poskusite dotakniti zaslona ali tapnite ikono, da odprete seznam možnosti ali drug meni.

#### Za dostop do dodatnih možnosti

 $\ddot{\cdot}$ 

Več možnosti (na voljo v akcijski vrstici ali aplikacijah).

### Za omogočanje in onemogočanje funkcij

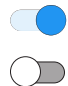

omogočene funkcije.

onemogočene funkcije.

### <span id="page-25-0"></span>Zaslon Moje aplikacije

Aplikacija je še ena beseda za program ali programsko opremo, pogost način za skrajšanje izraza aplikacija je App. Zaslon aplikacije vsebuje aplikacije, ki so vnaprej nameščene v vaš Doro 8200, in vse druge aplikacije, ki jih izberete za namestitev. Zaslon aplikacij obsega več od običajnega zaslona, zato se morate za ogled celotne vsebine pomakniti navzdol.

### Odpiranje zaslona aplikacije

- Na začetnem zaslonu podrsajte navzgor ali tapnite puščico  $\blacktriangle$ .
- Podrsajte navzgor ali navzdol, da si ogledate vse nameščene aplikacije.

Nasvet: Podrsate lahko tudi navzgor ali navzdol, da odprete in zaprete razširjeni začetni zaslon.

### Zapiranje zaslona z aplikacijami

• Tapnite  $\bigcap$ ali  $\bigcap$ .

Za namestitev/odstranitev aplikacij glejte *Google™ [Play Store](#page-54-0)*, str.50.

### <span id="page-25-1"></span>Hiter in enostaven način za utišanie telefona  $\mathbb C$

Z gumbi za glasnost na levi strani telefona prilagodite glasnost medijev (glasba, videoposnetki). Ko jih pritisnete, lahko izvedete tudi naslednja dejanja:

- Povlecite drsnik na zaslonu, da prilagodite raven zvoka.
- Tapnite ikono na vrhu, da preklopite v način zvonjenja telefona:
	- Tapnite  $\hat{\varphi}$ , da omogočite način zvonjenja.
	- Tapnite  $\mathcal{L}$ , da omogočite tihi način.
	- Tapnite  $\Pi$ , da omogočite način vibriranje.
- Tapnite ikono nastavitev  $\mathcal{R}^{\bullet}$  na dnu za več možnosti zvoka in glasnosti.

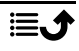

### <span id="page-26-0"></span>Vrstica Status

Vrstica statusa na vrhu zaslona prikazuje moč signala, trenutne in nove aplikacije ter stanje baterije.

### <span id="page-26-1"></span>Okno z obvestili

Odprite okno z obvestili, če si želite ogledati več informacij o ikonah v vrstici stanja, za ogled obvestil in upravljanje hitrih nastavitev, kot je Wi-Fi ali Svetilka.

### Odpiranje in zapiranje okna z obvestili

Če želite odpreti okno z obvestili, podrsajte vrstico stanja navzdol.

Če želite zapreti okno z obvestili, dvakrat podrsajte navzgor ali dvakrat tapnite  $\leftarrow$ ali tapnite  $\bigcirc$ , da se vrnete na začetni zaslon.

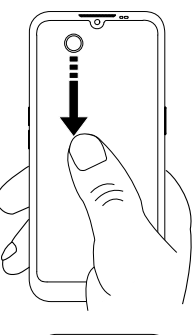

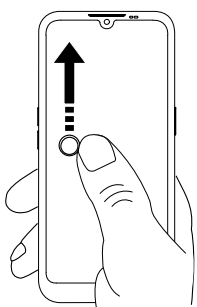

### Brisanje obvestil

- Če želite izbrisati vsa obvestila, tapnite Izbriši vse.
- Če želite zapreti enega za drugim, podrsajte v levo ali desno.

### Obvestila na zaklenjenem zaslonu

Vsa obvestila aplikacij se prikažejo na zaklenjenem zaslonu, pripravljena za ogled. Ne samo to, tudi komunicirate lahko z njimi. Glede na zadevno obvestilo lahko:

• Podrsate, da ga zaprete.

- Tapnete za odgovor.
- Dvakrat tapnete, da odprete ustrezno aplikacijo.

Opomba: Če želite skriti občutljiva opozorila, dvakrat podrsajte vrstico stania navzdol in tapnite  $\overline{\mathfrak{B}}$  → Obvestila → Obvestila na zaklenienem zaslonu → Prikaži obvestila za privzeto in tiho v razdelku Pogovori., Skrij tihe pogovore in obvestila. ali Ne prikaži nobenih obvestil..

### <span id="page-27-0"></span>Plošča s hitrimi nastavitvami

#### Uporaba gumbov za hitro nastavitev

Podrsajte vrstico statusa navzdol, da odprete ploščo Hitre nastavitve. Če tapnete ikono, lahko funkcijo upravljate neposredno na plošči s hitrimi nastavitvami, na primer vklopite in izklopite svetilko ali omogočite/onemogočite omrežje Wi-Fi. Če ikono pridržite dalj časa, skočite na ustrezno stran v nastavitvah za Android za popoln nadzor.

Nasvet: Znova podrsajte navzdol in uporabite bližniico  $\mathfrak{B}$  za dostop do  $\mathbf 0$ Napredne nastavitve.

### Prilagajanje plošče s hitrimi nastavitvami po meri

Če enkrat podrsate navzdol z vrha zaslona telefona, se prikažejo obvestila in vrstica za hitri dostop s prvimi možnostmi na plošči s hitrimi nastavitvami.

- 1. Podrsajte navzdol z vrha zaslona,°da odprete ploščo s hitrimi nastavitvami.
- 2. Ponovno podrsajte navzdol, da si ogledate več možnosti hitrih nastavitev, in tapnite  $\triangle$ , da uredite, katere hitre nastavitve naj bodo na voljo.
- 3. Z dolgim pritiskom na katero koli možnost, to možnost dodate ali odstranite na plošči Hitre nastavitve.
- 4. Tapnite  $\leftarrow$ , da zapustite način za urejanje.

# <span id="page-27-1"></span>Vnos besedila  $\overline{\overline{z}}$

S tipkovnico na zaslonu lahko vnašate besedilo, številke in druge znake. Izberite besedilno polje, da odprete zaslonsko tipkovnico. Tipkovnico na zaslonu lahko prilagodite na različne načine, da izboljšate berljivost.

### Aktivacija tipkovnice

• Tapnite besedilno polje.

### Skrivanje tipkovnice

• Tapnite ikono  $\downarrow$  ali  $\leftarrow$ .

### Posebni znaki in številke

- 1. Za več znakov tapnite ?123.
- 2. Izberite želeni znak ali izberite =\<, da si ogledate dodatne znake.
- 3. Če se želite vrniti, izberite ABC.

### Premikanje kazalca po besedilu

• Tapnite kjer koli v besedilu, da se prikaže oznaka. S prstom se pomaknite na oznako  $\bullet$ , da premaknete kazalec znotraj besedila. Ko premikate prst, vlečete oznako čez besedilo. Postavite prst na želeno mesto oznake in prst umaknite. Oznaka se ustavi.

### Preklapljanje med velikimi in malimi črkami

Tipka Shift $\hat{\triangle}$  se nahaja v spodnjem levem kotu tipkovnice. Velike črke na začetku se aktivirajo, ko začnete vnašati besedilo. Z veliko začetnico je napisana prva črka v besedi, preostale črke pa so zapisane z malimi črkami.

Opomba: Dvakrat tapnite tipko Spacebar za piko in presledek.

- Dvakrat tapnite tipko Shift  $\hat{\triangle}$  za nastavitev pisania samo z VELIKIMI ČRKAMI<sup>4</sup>
- $\hat{\varphi}$  za pisanje samo z malimi črkami.
- $\cdot$   $\spadesuit$  za pisanie z veliko začetnico.

### Smeški in čustveni simboli

- 1. Tapnite  $\mathbf{\Theta}$  za seznam slik.
- 2. Izberite želeno sliko.
- 3. Če se želite vrniti, izberite ABC ali tapnite $\bigcap$ .

### Vnašanje besedila z napovedmi besed

Začnite vnašati besedilo in slovar predlaga besede glede na črke, ki ste jih izbrali. Ko nekaj napišete, se lahko vrnete nazaj in tapnete napačno črkovano ali napačno popravljeno besedo. Tapnite napačno črkovano ali napačno popravljeno besedo, da izberete druge možne popravke. To je najlažji način za odpravo napak — če ne najdete želene besede, uporabite tipko Backspace za brisanje in vnesite novo besedo.

### Vnos besedila

- 1. Začnite vnašati besedo. Tipkovnica vam lahko med tipkanjem ponudi napovedi. Pod vnesenim besedilom lahko tapnete napovedano besedo, da se samodejno dokonča.
- 2. Tapnite tipko Spacebar, da obdržite besedo, ki ste jo vnesli, in nadaljujete z naslednjo besedo.

### Izreži, kopiraj, deli in pomoč

Izreži, Kopiraj, Deli, Izberi vse in Prilepi so funkcije, ki so na voljo pri pisanju e-poštnega sporočila, besedilnega sporočila/polja ali praktično kjer koli.

Opomba: Dolg pritisk na katero koli ikono akcijske vrstice vam bo pomagal, da jih prepoznate tako, da odprete besedilno vrstico, ki opisuje dejanje.

- 1. Dotaknite se besedila, ki ga želite kopirati, in ga pridržite.
- 2. Izbrano besedilo je označeno **.** External Premaknite oznako na katerem koli koncu, da povečate ali zmanjšate označeno območje.
- 3. Ko je označeno območje želene velikosti, izberite Izreži ali Kopiraj.
- 4. Dotaknite se mesta, kamor želite prilepiti besedilo, in ga pridržite. Prikaže se polje z besedilom Prilepi. Tapnite polje z besedilom, da prilepite besedilo.

### Izbira tipkovnice in prilagoditev personalizirane tipkovnice

Tipkovnico lahko prilagodite glede na izbrano tipkovnico.

- 1. Tapnite Nastavi  $\rightarrow$  Napredne nastavitve  $\rightarrow$  Sistem  $\rightarrow$  Jeziki in  $\mathsf{vnos} \rightarrow \mathsf{Z}$ aslonska tipkovnica.
- 2. Tapnite želeno tipkovnico in nastavite želene prilagoditve na tipkovnici.

### <span id="page-29-0"></span>Posnetek zaslona

Zajemanje posnetka zaslona je preprosto in velikokrat uporabno. Za ogled posnetka zaslona glejte razdelek *[Upravljanje slik v galeriji](#page-70-0)*, str.66.

#### Posnetek zaslona

- 1. Poiščite zaslon, ki ga želite posneti.
- 2. Hkrati pritisnite in zadržite gumb za vklop/izklop in tipko za zmanišanje glasnosti (minus).

### <span id="page-30-0"></span>Povezava z internetom

Vaš pametni telefon Doro 8200 je kot vsak drugi mobilni telefon – omogoča vam klicanje in pošiljanje sporočil. S tem telefonom lahko tudi dostopate do interneta, pošiljate in prejemate e-pošto, nameščate aplikacije in igre ter preverjate spletna mesta družabnih omrežij, kot sta Facebook in Twitter, za to pa morate biti povezani z internetom. Če ob prvem zagonu telefona niste konfigurirali dostopa do interneta v čarovniku za zagon, so tukaj navodila, kako to storiti.

### <span id="page-30-1"></span>Povezovanje z internetom prek brezžičnih omrežij (Wi-Fi)

Za povezavo telefona z internetom namesto mobilnega omrežja uporabite omrežje Wi-Fi. Povezavo Wi-Fi morda že imate doma in pogosto je na voljo tudi na delovnem mestu. Izkoristite brezplačno omrežje v kavarnah, hotelih, knjižnicah in na vlakih. Če se povežete z internetom prek omrežja Wi-Fi, se vam ne zaračunajo stroški prenosa podatkov, razen če morate plačati dostop do brezžičnega omrežja.

- 1. Na začetnem zaslonu tapnite  $\bullet$  Nastavi  $\rightarrow$  $\bullet$  Moja internetna povezava  $\rightarrow$  Wi-Fi.
- 2. Za omogočanje nastavite  $\Box$ . Razpoložljiva omrežja so prikazana na seznamu. Omrežja so lahko odprta ali zavarovana. Zaščiteno omrežje je prikazano s tem simbolom  $\mathbf{\hat{a}}$ .
- 3. Tapnite omrežie in nato Vzpostavi povezavo. Če je omrežje zavarovano, vnesite geslo. Tapnite Pokaži geslo za ogled gesla v nešifriranem besedilu. Za več informacij se obrnite na ustreznega skrbnika omrežja.

Nasvet: Ko ste povezani, je v vrstici stanja prikazano Možnost Wi-Fi lahko preprosto vklopite in izklopite v hitrih nastavitvah na plošči z obvestili. Če želite odpreti okno z obvestili, podrsajte vrstico stanja navzdol.

Opomba: Upoštevajte, da si telefon zapomni omrežja Wi-Fi, s katerimi se povežete. Če je funkcija Wi-Fi vklopljena, se telefon samodejno poveže z omrežjem, ko ste v njegovi bližini. Nekatera odprta omrežja zahtevajo, da se pred dostopom do omrežja prijavite v spletno stran.

### Povezava z internetom prek mobilnih podatkov

Funkcija mobilnih podatkov se uporablja za povezavo telefona s ponudnikom omrežja, pri katerem ste kupili naročniški paket prenosa podatkov. To pomeni, da se telefon lahko poveže z internetom, kadar koli sprejema signal mobilnega omrežja vašega operaterja. To je storitev, za katero plačujete mesečni naročniški paket prenosa podatkov, pri čemer je lahko količina mesečnega prenosa podatkov omejena. Porabo podatkov lahko omejite tako, da izklopite funkcijo mobilnih podatkov. V tem primeru ne morete dostopati do interneta prek mobilnega omrežja. Čeprav je funkcija mobilnih podatkov izklopljena, lahko še vedno uporabljate omrežje Wi-Fi.

- 1. Na začetnem zaslonu tapnite  $\heartsuit$  Nastavi  $\rightarrow$ 
	- $\bullet$  Moia internetna povezava  $\rightarrow$  Moje nastavitve mobilnih podatkov.
- 2. Preklopite *Q.* da možnost omogočite ali onemogočite.

Opomba: Možnost Mobilni podatki lahko preprosto vklopite in izklopite v hitrih nastavitvah na plošči z obvestili. Če želite odpreti okno z obvestili, podrsajte vrstico stanja navzdol.

Nasvet: Pred aktivacijo se za podrobnosti o stroških naročnine obrnite na ponudnika storitev.

#### Omrežne storitve in stroški

Ta naprava je odobrena za uporabo v omrežjih 4G LTE FDD: 1 (2100), 2 (1900), 3 (1800), 7 (2600), 8 (900), 20 (800), 28 (700) MHz / 4G LTE FDD: 38 (2600), 40 (2300) MHz / WCDMA: 1 (2100), 2 (1900), 5 (850), 8 (900) MHz / GSM: 850, 900, 1800, 1900 MHz. Če jo želite uporabljati, morate imeti naročnino pri ponudniku storitev.

Za uporabo omrežnih storitev se vam lahko zaračunajo stroški prenosa podatkov. Za nekatere funkcije telefona potrebujete podporo omrežja in morda tudi naročnino.

Nekatera dejanja in funkcije so odvisni od kartice SIM in/ali omrežja oz. združljivosti naprav in podprtih formatov vsebine. Nekatere storitve se zaračunajo posebej.

#### Vklop in izklop podatkovnega gostovanja

Ko potujete s svojo napravo in preklopite iz omrežja lastnega operaterja v drugo omrežje, se to imenuje gostovanje. Stanje gostovanja vam omogoča,

da ste dosegljivi in lahko telefonirate ali sprejemate klice, ne glede na to, kje ste, vendar skoraj vedno vključuje doplačilo za uporabo omrežja drugega operaterja. Če potrebujete dostop do interneta ali drugih podatkovnih storitev prek prenosa mobilnih podatkov, morate aktivirati podatkovno gostovanje. Če želite omejiti uporabo mobilnih podatkov v tujini, mora biti gostovanje privzeto izklopljeno.

Nasvet: Med gostovanjem se v vrstici stanja prikaže R. Tudi če onemogočite gostovanje, lahko telefon še vedno dostopa do interneta prek povezave Wi-Fi.

Opomba: Uporaba podatkovnih storitev med gostovanjem je lahko zelo draga. Pred uporabo podatkovnega gostovanja se pri ponudniku storitev seznanite s stroški podatkovnega gostovanja.

### Vklop in izklop podatkovnega gostovanja

- 1. Na začetnem zaslonu tapnite  $\bullet$  Nastavi  $\rightarrow$  U Napredne nastavitve  $\rightarrow$  Omrežje in internet  $\rightarrow$  Mobilno omrežje.
- 2. Uporabite stikalo Gostovanje  $\Box$  za vklop/izklop.

### <span id="page-32-0"></span>Baterija

### Povečanje hitrosti polnjenja

- 1. Če želite povečati hitrost polnjenja, izklopite napravo ali zaslon, ko polnite baterijo. Pritisnite gumb za vklop/izklop, da prikažete stanje polnjenja.
- 2. Napravo lahko uporabljate med polnjenjem, vendar lahko traja dlje, da se baterija popolnoma napolni.
- 3. Če se naprava segreje ali se temperatura zraka okolice dvigne, se lahko hitrost polnjenja samodejno upočasni. To je običajno delovanje, ki preprečuje poškodbe naprave.

### Način varčevanja z baterijo

Način varčevanja z energijo podaljšuje življenjsko dobo baterije. Zasnovan je tako, da se vklopi, ko napolnjenost baterije doseže določeno raven. Zaradi varčevanja z energijo se upočasnijo številne funkcije, kot so sinhroniziranje v ozadju, vibriranje (vibriranje ob dotiku ne deluje), e-pošta in/ali obdelava sporočil ter druge funkcije.

- 1. Na začetnem zaslonu tapnite  $\bullet$  Prikaži  $\rightarrow$ **Informaciie o moiem telefonu**  $\rightarrow$  **Informacije o bateriji**  $\rightarrow$  **Varče**vanje z energijo baterije  $\rightarrow$  Uporabi varčevanje z energijo baterije.
- 2. Ko je nastavitev aktivirana, se barva baterije v vrstici statusa na vrhu zaslona obarva oranžno. Tako boste takoj vedeli, da je ta način aktiviran.
- 3. Če želite samodejno vklopiti način varčevanja z energijo, ko preostala moč baterije doseže nastavljeno raven, tapnite Nastavitev razporeda → Na podlagi odstotka.
- 4. Po potrebi prilagodite preostali odstotek napolnjenosti baterije, ko naj se ohranjevalnik baterije samodejno vklopi.

Opomba: Obveščeni boste, da omogočite funkcijo varčevanja z baterijo, ko raven baterije doseže nastavljeno raven. Funkcija varčevanja z baterijo se samodejno izklopi, ko napolnite napravo.

### Zmanjšajte porabo baterije

Spodaj je nekaj nasvetov o tem, kako lahko podaljšate delovanje baterije tako, da zmanjšate porabo energije baterije.

- Telefon polnite pogosto, po možnosti vsak dan. Polnjenje ne vpliva na življenjsko dobo baterije.
- Kadar ne prenašate podatkov iz interneta, zaradi česar se porablja energija, onemogočite podatkovne povezave z mobilnimi omrežji. Podatki se še vedno prenašajo prek povezave Wi-Fi.
- Ko naprave ne uporabljate, izklopite Wi-Fi. Če želite onemogočiti funkcije, uporabite ploščo z obvestili.
- Ko naprave ne uporabljate, izklopite Bluetooth. Če želite onemogočiti funkcije, uporabite ploščo z obvestili.
- Izklopite samodejno sinhronizacijo aplikacij in ročno sinhronizirajte aplikacije, kot so e-pošta, koledar in stiki.
- Uporabite meni  $\bullet$  Prikaži  $\rightarrow \bullet$  Informacije o mojem telefonu  $\rightarrow$  Informaciie o bateriii  $\rightarrow \rightarrow$  Poraba energije baterije, da preverite, katere aplikacije porabijo največ energije.
- Zmanjšajte svetlost zaslona, glejte *[Raven svetlosti](#page-40-0)*, str.36.
- Ko ste v območjih brez omrežja, izklopite napravo ali aktivirajte Način za letalo. Naprava večkrat išče razpoložljiva omrežja, ki porabljajo energijo. Glejte razdelek *[Način za letalo](#page-45-0)*, str.41.
- GPS prav tako porabi precej baterije. Če želite samodejno ustaviti poročanje aplikacij o vaši lokaciji, se prepričajte, da je poročanje o lokaciji izklopljeno, glejte *[Kako izklopiti lokacijske storitve GPS](#page-76-1)*, str.72.
- Za poslušanje glasbe uporabljajte originalne prostoročne naprave Doro. Prostoročne naprave porabijo manj energije kot zvočniki telefona.
- Ko zaslona ne uporabljate, ga zaklenite, pritisnite gumb za vklop/izklop in zaslon bo zaspal. Glejte razdelek *[Zakleni zaslon](#page-19-0)*, str.15.

### Krmarjenje po telefonu

### <span id="page-34-1"></span><span id="page-34-0"></span>Spoznajte vmesnik "EVA" – "Enkel, Vänlig och för Alla" (švedščina)

### (Preprosto, prijazno in za vsakogar)

Telefoni Doro ponujajo pristno izkušnjo operacijskega sistema Android, vendar zahvaljujoč intuitivnemu vmesniku EVA, ki temelji na dejanjih, delovanje še bolj poenostavijo. Vmesnik EVA uporabo telefona še olajša. Kot da bi imeli nekoga, ki razume vaše potrebe in vam vedno stoji ob strani. Uporabnikom ni treba iskati stvari, ki jih ne najdejo. Vmesnik EVA preprosto poda nekaj jasnih izbir in nato na osnovi uporabnikovega odziva stori, kar uporabnik želi. Je tudi popolni spremljevalec pri prvem zagonu telefona, saj uporabnika vodi na vsakem koraku. In ker ga je zasnovalo podjetje Doro, je tehnologija s pomočjo vmesnika EVA zabavna, dostopna in preprosta za vsakogar, ne glede na to, ali sistem Android uporablja prvič ali ga že pozna in obožuje.

Telefon Doro ima edinstven meni na podlagi dejanj, ki vam omogoča, da krmarite po telefonu glede na to, kaj želite narediti.

Na primer, pošljite e-poštno sporočilo stiku, ki je na voljo v imeniku stikov.

- 1. Tapnite gumb Pošlii.
- 2. Kaj želite poslati? Tapnite<sup>D</sup> E-pošta.
- 3. Tapnite Stiku, da izberete stik, ali tapnite  $\mathsf Q$ , da poiščete stik.
- 4. Vnesite zadevo in besedilo sporočila.
- 5. Če želite, tapnite za dostop do več možnosti.
- 6. Ko končate, tapnite  $\triangleright$ , da pošljete e-poštno sporočilo.

## <span id="page-35-0"></span>**G** Klic

Če želite poklicati osebo.

- $\bigoplus$ Številka za vnos telefonske številke, glejte razdelek *Klici*[, str.51](#page-55-1).
- Stik za klicanje iz imenika. Za več informacij glejte razdelek *Klici*[, str.51](#page-55-1) Ô ali *Stiki*[, str.54](#page-58-2).
- Nedavni stik za klic iz zgodovine klicev, glejte razdelek *[Zgodovina kli-](#page-57-1)* $\bullet$ *cev*[, str.53](#page-57-1)
- Glasovna pošta za klic glasovne pošte, glejte razdelek *[Nastavitve kli-](#page-58-0)* $\infty$ *canja*[, str.54](#page-58-0).

# <span id="page-35-1"></span>**O** Prikaži

Če želite doseči številne najpogosteje uporabljene aplikacije.

- Moja sporočila za ogled sporočil. Q
- Moja e-pošta za ogled e-pošte, ustvarjanje ali dodajanje e-poštnega ◙ računa, glejte razdelek *[E-pošta](#page-67-0)*, str.63
- Moja zgodovina klicev za ogled zgodovine klicev, glejte razdelek *[Zgo-](#page-57-1)* $\mathbf{C}$ *[dovina klicev](#page-57-1)*, str.53
- Moje slike in videoposnetki če si želite ogledati shranjene slike in vi- $\boldsymbol{\mathsf{\Omega}}$ deoposnetke, glejte *[Upravljanje slik v galeriji](#page-70-0)*, str.66
- Moji stiki za ogled in upravljanje kartice ICE (In Case of Emergency O V sili), glejte *Stiki*[, str.54](#page-58-2)
- Moj koledar za ogled koledarja in dogodkov, glejte *[Koledar](#page-72-0)*, str.68 ⋒
- $\bullet$ Moje opombe za ogled zapiskov glejte *[Moje opombe](#page-74-0)*, str.70.
- Moja lokacija za dostop do Googlovih zemljevidov in iskanja vaše lo- $\mathbf{\Omega}$ kacije, iskanja naslovov, iskanja poti in drugo.
- Moje aplikacije za dostop do aplikacij glejte *[Zaslon Moje aplikacije](#page-25-0)*, ⊕ [str.21.](#page-25-0)
- Informacije o mojem telefonu za ogled informacij in podatkov o va-A šem telefonu glejte razdelek *[Informacije o mojem telefonu](#page-47-0)*, str.43.

# <span id="page-35-2"></span>**D** Pošlii

Če želite pošiljati in deliti sporočila, e-pošto, slike in drugo v vašem telefonu.
- $\bullet$ Sporočilo glejte razdelek *[Ustvarjanje sporočil](#page-66-0)*, str.62
- $\bullet$ E-pošta, glejte *[Pisanje e-pošte](#page-67-0)*, str.63
- $\bullet$ Slika ali videoposnetek za pošiljanje slike ali videoposnetka. Če si želite ogledati shranjene slike in videoposnetke, glejte razdelek *[Uprav](#page-70-0)[ljanje slik v galeriji](#page-70-0)*, str.66
- $\boldsymbol{\Omega}$ Moja lokacija za pošiljanje trenutne lokacije.

# <sup>®</sup> Iskanie

Če želite najti informacije na internetu, svojo pot do kraja ali izvedeti, katero glasbo poslušate.

- Nekaj v internetu za iskanje po internetu, glejte *[Internet \(spletni](#page-70-1)*  $\odot$ *[brskalnik\)](#page-70-1)*, str.66.
- Navodila za pot, naslov, kraj za iskanje naslova, kraja ali poti iz tre- $\boldsymbol{\Omega}$ nutnega položaja.
- Okrog mene za iskanje uporabnih objektov v bližini vašega trenutne-3 ga položaja.
- Katera pesem se zdaj predvaja za iskanje po imenu pesmi/ melodiji, A ki jo slišite.
- $\left( \n\begin{array}{c}\n\boxed{2}\n\end{array}\n\right)$ Nekaj v mojem telefonu za iskanje stikov, aplikacij in prenesenih datotek v telefonu.

# **D** Dodai

Za dodajanje novih stikov, zapiskov, alarmov, dogodkov itd.

- Stik za ustvarjanje novega stika, glejte *[Dodajanje stikov](#page-58-0)*, str.54 . Ô
- Opomba za zapisovanje opombe, glejte *[Moje opombe](#page-74-0)*, str.70.  $\bullet$
- Alarm za nastavitev alarma ali opomnika, glejte *Alarm*[, str.69.](#page-73-0)  $\bullet$
- Z Časovnik za nastavitev časovnika, glejte *[Časovnik](#page-73-1)*, str.69.
- Nastavi obliko ure za rezervacijo dogodka in prejemanje opomnika ob  $\bigoplus$ začetku, glejte *[Koledar](#page-72-0)*, str.68.
- Aplikacija za dodajanje novih aplikacij, glejte *Google™ [Play Store](#page-54-0)*, ⊕ [str.50](#page-54-0).

# **O** Pomoč

Navodila po korakih za spoznavanje dodatnih funkcij telefona

- Vadnice za koristna navodila za vaš telefon.  $\Theta$
- Stanje telefona za ogled informacij in podatkov o vašem telefonu. A

# Nastavi

Za upravljanje nastavitev telefona.

- Moji alarmi za nastavitev alarma, glejte *Alarm*[, str.69.](#page-73-0)  $\circ$
- Moja internetna povezava za aktiviranje in nastavitev internetne po- $\odot$ vezave, glejte *[Povezava z internetom](#page-30-0)*, str.26.
- Moje druge povezave za aktiviranje in nastavitev povezave z Pove- $*$ zava Bluetooth ali Možnosti geolokacije, glejte *[Povezava Bluetooth](#page-44-0)®* , [str.40](#page-44-0) ali *[Storitve, ki temeljijo na lokaciji](#page-76-0)*, str.72.
- Moja domača stran za prilagoditev začetnega zaslona z lastnim oza-Ω djem in pripomočki, glejte *[Moja slika za ozadje](#page-38-0)*, str.34 in *[Moji pripo](#page-39-0)močki*[, str.35](#page-39-0).
- Možnost pomoči za nastavitev gumba za nujno pomoč in upravljanje A informacij o stiku ICE (nujna pomoč) glejte *[Moj gumb za pomoč](#page-60-0)* $\heartsuit$ , [str.56](#page-60-0) ali *[ICE \(In Case of Emergency/»V sili«\)](#page-64-0)*  $\heartsuit$ , str.60. Po potrebi lahko zaženete oddaljeno pomoč tudi iz tega menija, za navodila glejte *[In](#page-47-0)[formacije o mojem telefonu](#page-47-0)*, str.43.
- Moja nastavitev za zvok za glasovne klice za nastavitev zvonjenja,  $\bigodot$ glasnosti in upravljanje nastavitev zvoka telefona. Nastavitve zvoka lahko konfigurirate s svojim slušnim aparatom, glejte *[Moja nastavitev](#page-42-0)* [za zvok za glasovne klice](#page-42-0) C, str.38.
- Moje aplikacije za sporočila za omogočanje ali onemogočanje prikaza Q dodatnih aplikacij za sporočanje v dejanjih »Pošlji/Ogled sporočil«.
- Moje nastavitve varnostne kopije za upravljanje varnostnega kopira-Q nja in obnovitev nastavitev naprave, glejte *[Varnostna kopija](#page-47-1)*, str.43.
- Napredne nastavitve za nastavitev svetlosti zaslona, glasnosti zvoka ⋒ in vklop/izklop vibriranja, haptičnih povratnih informacij (vklop/izklop vibriranja ob dotiku zaslona), shranjevanja v telefon ali pomnilniško kartico, jezika telefona, datuma in ure ter naprednejših nastavitev sistema Android.

# Nastavitve telefona

# Kje najdete nastavitve

Dostop do najpogostejših nastavitev telefona

1. Na začetnem zaslonu tapnite Nastavi.

### Za dostop do dodatnih in naprednih nastavitev telefona

- 1. Na začetnem zaslonu tapnite  $\bullet$  Nastavi.
- 2. Tapnite **D** Napredne nastavitve.

# Datum in ura

Pravilna ura, datum, oblika zapisa ure in časovni pas bi morali biti nastavljeni že ob nakupu telefona – te informacije zagotavlja omrežni operater. Če niso, jih lahko nastavite sami. Za dostop do teh nastavitev naredite naslednje:

- 1. Na začetnem zaslonu tapnite Nastavi  $\rightarrow$  Mapredne nastavitve  $\rightarrow$  Sistem.
- 2. Tapnite Datum in ura.
- 3. Tapnite Samodejna nastavitev ure in izberite Uporabi uro omrežja za samodejno posodabljanje ure in datuma.

Opomba: Nastavite na Izklopljeno, da ročno nastavite uro in datum. Spreminjanje ni priporočljivo.

4. Omogočite Uporabite časovni pas omrežja za samodejno posodabljanje časovnega pasa.

Opomba: Če želite onemogočiti in ročno nastaviti časovni pas, preklopite na  $\mathcal{D}$ .

# Nastavitve domače strani/zaslona

### <span id="page-38-0"></span>Moja slika za ozadje

Slika ozadja je ozadje na začetnem zaslonu in na zaklenjenem zaslonu. Sliko ozadja lahko spremenite v katero koli sliko, na primer sliko, ki ste jo posneli, ali predhodno naložene slike.

- 1. Na začetnem zaslonu tapnite  $\heartsuit$  Nastavi  $\rightarrow$  Moja domača stran.
- 2. Tapnite Moja slika za ozadje.
- 3. Tapnite, da izberete med različnimi temami za ozadje.
- 4. Tapnite sliko, da jo izberete in potrdite z izbiro  $\checkmark$ .

Opomba: Sliko ozadja lahko nastavite tako za vaš domači zaslon kot zaklenieni zaslon.

### <span id="page-39-0"></span>Moji pripomočki

Gradnik (Widget) je pametna funkcija v telefonih s sistemom Android. Gradnik deluje kot mini aplikacija ali informativno okno, ki je tudi bližnjica do večje, druge aplikacije v napravi. Z gradnikom vam aplikacije ni treba odpret, gradnik gre direktno na začetni zaslon, ki vam prikazuje informacije. Gradniki so pogosto v obliki naprav na zaslonu, kot so ure, odštevanje do dogodkov, dražitelji za dražbe, podatki z borze, informacije o prihodu letala, dnevno vreme itd.

### Iskanje in dodajanje gradnikov v meniju

Na začetni zaslon lahko namestite še več gradnikov tako, da sledite tem korakom.

- 1. Na začetnem zaslonu tapnite  $\odot$  Nastavi  $\rightarrow$  Moja domača stran  $\rightarrow$ Moji pripomočki.
- 2. Dotaknite se gradnika in ga pridržite, da ga izberete. Povlecite in spustite gradnik na začetni zaslon.

Opomba: Gradnik lahko tudi povlečete desno na začetni zaslon, da ustvarite dodaten začetni zaslon.

Opomba: Na začetnem zaslonu lahko tudi pridržite in nato tapnete Widgets (gradniki), da dodate gradnik.

## Moje domače nastavitve

### Pike obvestil

Nekatere aplikacije prikažejo piko, majhno oznako nad posamezno ikono aplikacije, ko prejmete obvestila.

- 1. Na začetnem zaslonu tapnite  $\bullet$  Nastavi  $\rightarrow$  Moja domača stran  $\rightarrow$ Moje domače nastavitve  $\rightarrow$  Pike obvestil.
- 2. Tapnite  $\Box$  za Obvestilna pika na ikoni aplikacije, da omogočite/ onemogočite pike za obvestila.

### Dodajanje ikone na začetni zaslon

Če je ta funkcija omogočena, se ob namestitvi nove aplikacije na začetnem zaslonu samodejno prikaže ikona aplikacije.

- 1. Na začetnem zaslonu tapnite  $\oslash$  Nastavi  $\rightarrow$  Moia domača stran  $\rightarrow$ Moje domače nastavitve.
- 2. Tapnite za Dodajanje ikone na začetni zaslon, da omogočite to funkcijo.

### Sprememba načina navigacije

Če želite spremeniti način navigacije.

- 1. V predalu z aplikacijami ali na začetnem zaslonu tapnite  $\oslash$  Nastavi  $\rightarrow$  $\bullet$  Moja domača stran  $\rightarrow$  Moje domače nastavitve.
- 2. Tapnite Način krmarjenja, da izberete:
	- Način Doro za patentirani vmesnik EVA podjetja Doros, ki temelji na dejanjih in je prijazen starejšim uporabnikom.
	- Način Android™, če ne potrebujete poenostavljenega vmesnika Doro.

Opomba: Ko spremenite način navigacije, se začetna stran vašega telefona vrne na privzeto postavitev za posamezen način navigacije. To pomeni, da bodo izginile vse spremembe, ki ste jih naredili v aplikacijah ali bližnjicah, ki so vidne na začetni strani.

### Raven svetlosti

Svetlost zaslona lahko prilagodite ali pa prilagoditev popolnoma prepustite sistemu. Nastavitev prilagodljive svetlosti omogoča sistemu, da določi optimalno svetlost telefona. To je samodejna nastavitev. Omogočite jo in sama bo povečala ali zmanjšala svetlost, odvisno od svetlobe v vašem trenutnem okolju. To vam ne bo prihranilo le časa pri ročnem spreminjanju nastavitev svetlosti, temveč tudi pri izboljšanju življenjske dobe baterije; telefon mora biti vedno dovolj svetel za vaše potrebe, vendar ne tako svetel, da porabi več baterije, kot je potrebno.

- 1. Na začetnem zaslonu tapnite Nastavi  $\rightarrow$  Napredne nastavitve  $\rightarrow$  Zaslon  $\rightarrow$  Raven svetlosti.
- 2. Povlecite drsnik, da ročno prilagodite svetlost zaslona. Višja kot je vrednost, svetlejši je zaslon.

Nasvet: Če je možnost Prilagodljiva svetlost omogočena, se svetlost zaslona samodejno prilagodi vašemu trenutnemu okolju.

Podrsajte vrstico statusa navzdol, da odprete ploščo s hitrimi nastavitvami. Znova podrsajte navzdol, da pridete do kontrolnika drsnika svetlosti.

### Časovna omejitev za zaslon

Nastavite lahko čas, kako dolgo naprava čaka, preden se izklopi osvetlitev zaslona.

- 1. Na začetnem zaslonu tapnite  $\bullet$  Nastavi  $\rightarrow$  U Napredne nastavitve  $\rightarrow$  Zaslon  $\rightarrow$  Časovna omejitev za zaslon.
- 2. Tapnite, da nastavite dolžino trajanja.

### Velikost pisave

Prilagodite velikost besedila, da boste lažje videli zaslon.

- 1. Na začetnem zaslonu tapnite Nastavi  $\rightarrow$  Napredne nastavitve  $\rightarrow$  Zaslon  $\rightarrow$  Dodatno  $\rightarrow$  Velikost pisave.
- 2. Povlecite drsnik, da prilagodite velikost besedila.

### Velikost prikaza

Prilagodite, da bodo elementi na zaslonu manjši ali večji.

- 1. Na začetnem zaslonu tapnite Nastavi  $\rightarrow$  Napredne nastavitve  $\rightarrow$  Zaslon  $\rightarrow$  Dodatno  $\rightarrow$  Velikost prikaza.
- 2. Povlecite drsnik, da prilagodite velikost besedila.

# <span id="page-41-0"></span>Nastavitve zvoka $\Omega$

### Glasnost

Prilagodite raven glasnosti za različne zvoke v napravi.

- 1. Na začetnem zaslonu tapnite  $\bullet$  Nastavi  $\rightarrow$  Mapredne nastavitve  $\rightarrow$  Zvok.
- 2. Povlecite drsnik, da prilagodite glasnost:
	- Glasnost predstavnosti (za glasbo, video posnetke, igre)
	- Glasnost klica
	- Glasnost zvonjenja in obvestil
	- Glasnost alarma.

Nasvet: Nastavite Vibriranje za klice, da občutite vibriranje tudi pri nizki glasnosti zvonjenja.

Glasnost lahko prilagodite tudi s tipkama za glasnost. Med klicem tipke za glasnost prilagajajo glasnost klica, v stanju pripravljenosti pa glasnost multimedijskih vsebin.

### <span id="page-42-1"></span>Ton zvonjenja in drugi toni

Prilagodite nastavitve za različne zvoke v napravi.

- 1. Na začetnem zaslonu tapnite Nastavi  $\rightarrow$  Napredne nastavitve  $\rightarrow$  Zvok  $\rightarrow$  Ton zvonjenja telefona.
- 2. Tapnite melodijo zvonjenja, da zaslišite ton.
- 3. Tapnite V redu za potrditev.

Nasvet: Glasnost lahko prilagajate tudi s stranskima tipkama za glasnost.

# <span id="page-42-0"></span>Moja nastavitev za zvok za glasovne klice  $\heartsuit$

Če uporabljate slušni aparat ali imate pri uporabi telefona v hrupnem okolju težave s sluhom, lahko prilagodite zvočne nastavitve telefona.

- 1. Na začetnem zaslonu tapnite  $\bullet$  Nastavi  $\rightarrow \bullet$  Moja nastavitev za zvok za glasovne klice.
- 2. Za izbiro tapnite:
	- Zelo počasi za običajen sluh v običajnih pogojih.
	- Doro ClearSound (optimizirano) za zmerno okvaro sluha ali uporabo v hrupnem okolju.
	- Način HAC za uporabo s slušnim aparatom.

## Združliivost s slušnimi aparati  $\mathsf C$

Ta telefon je združljiv s slušnimi aparati. Združljivost s slušnimi aparati ne zagotavlja delovanja določenega slušnega aparata z določenim telefonom. Mobilni telefoni vsebujejo radijske oddajnike, ki lahko vplivajo na delovanje slušnih aparatov. Ta telefon in nekatere brezžične tehnologije, ki jih uporablja, preverjeno delujejo s slušnimi aparati, nekaterih novih brezžičnih tehnologij pa morda še niso preizkusili za uporabo z njimi. Če se želite prepričati, ali določen slušni aparat dobro deluje s tem telefonom, ju preizkusite, preden se odločite za nakup.

Standard združljivosti s slušnimi aparati zajema dve vrsti ocen:

- M: Če želite slušni aparat uporabljati v tem načinu, se prepričajte, da je nastavljen na način M ali način zvočne povezave, in postavite slušalko telefona poleg mikrofona, ki je vgrajen v slušni aparat. Za najboljše rezultate poskusite uporabljati telefon v različnih položajih glede na slušni aparat – če na primer slušalko postavite nekoliko nad uho, je lahko delovanje slušnega aparata boljše, če so mikrofoni postavljeni za ušesom.
- T: Če želite slušni aparat uporabljati v tem načinu, se prepričajte, da je nastavljen na način T ali način povezave s telefonsko tuljavo (tega načina nimajo vsi slušni aparati). Za najboljše rezultate poskusite uporabljati telefon v različnih položajih glede na slušni aparat – če na primer slušalko postavite nekoliko pod ali pred uho, je lahko delovanje slušnega aparata boljše.

# Izboljšajte dostopnost

Izboljšajte dostopnost s funkcijami, ki olajšujejo uporabo naprave uporabnikom, ki imajo težave z vidom, sluhom in omejeno spretnostjo.

### Popravljanje barv

Nastavitev korekcije barv omogoča vaši napravi, da kompenzira barvno slepoto.

- 1. Na začetnem zaslonu tapnite  $\bullet$  Nastavi  $\rightarrow$  O Napredne nastavitve  $\rightarrow$  Funkcije za ljudi s posebnimi potrebami  $\rightarrow$  Besedilo in prikaz  $\rightarrow$ Popravljanje barv.
- 2. Tapnite **za Uporabi popravljanje barv**, da omogočite to funkcijo.
- 3. Tapnite Način za popravljanje, da izberete barvni način za osebe z omejeno barvno slepoto, da stvari vidijo bolj jasno:
	- Devteranomalija (izboljšanje zaznave zelene barve, rdeče-zelene)
	- Protanomalija (izboljšanje zaznave rdeče barve, rdeče-zelene)
	- Tritanomalija (izboljšanje zaznave modre barve, modro-rumene)
	- Sivine (črno-bel zaslon)

Opomba: Popravek barve je trenutno eksperimentalna funkcija, zato morda ne bo deloval pravilno v vseh aplikacijah.

### Inverzija barv

Inverzija barv zamenja vrednosti barv. Na primer črno besedilo na belem zaslonu se spremeni v belo besedilo na črnem zaslonu.

- 1. Na začetnem zaslonu tapnite Nastavi  $\rightarrow$  Mapredne nastavitve  $\rightarrow$  Funkcije za ljudi s posebnimi potrebami  $\rightarrow$  Inverzija barv.
- 2. Tapnite za Uporabi inverzijo barv, da omogočite to funkcijo.

Opomba: Vse barve na zaslonu so obrnjene in nastane lahko nekaj čudnih barvnih kombinacij.

Inverzija barv je trenutno eksperimentalna funkcija, zato morda ne bo delovala pravilno v vseh aplikacijah.

## <span id="page-44-0"></span>Povezava Bluetooth®

Z drugimi napravami, ki so združljive s tehnologijo Bluetooth® , kot so slušalke ali drugi telefoni, lahko vzpostavite brezžično povezavo.

Opomba: Povezava Bluetooth lahko porablja veliko baterije. Ne pozabite je izklopiti, ko je ne uporabljate.

### Vklop/izklop funkcije Bluetooth

- 1. Na začetnem zaslonu tapnite  $\oslash$  Nastavi  $\rightarrow \oslash$  Moje druge povezave  $\rightarrow$  Povezava Bluetooth  $\rightarrow$  Nastavitve povezave  $\rightarrow$  Bluetooth.
- 2. Za omogočanie nastavite  $\Box$ .

Nasvet: Telefon ima ime za povezavo Bluetooth, ki ga druge naprave vidijo, ko jih povežete prek povezave Bluetooth. To ime lahko spremenite tako, da tapnete Ime naprave. Vnesite želeno ime in ga potrdite z izbiro Preimenuj.

### Seznanjanje z drugimi napravami Bluetooth

- 1. Na začetnem zaslonu tapnite  $\oslash$  Nastavi  $\rightarrow \oslash$  Moje druge povezave Povezava Bluetooth.
- 2. Tapnite + Seznanitev nove naprave.
- 3. Izberite napravo, s katero se želite povezati.
- 4. Tapnite Seznani za povezavo. Morda boste morali vnesti geslo ali pritisniti gumb. Če dobite obvestilo, vnesite geslo ali kako drugače potrdite povezavo na telefonu ali drugi napravi.
- 5. Ko potrdite geslo (ali ne), se naprave povežejo in komunicirajo. Napravo lahko začnete uporabljati.
- 6. Če potrebujete več nastavitev za napravo, tapnite Predhodno povezane naprave.

7. Tapnite  $\mathbb{Q}^2$  poleg imena naprave.

Opomba: Ko vklopite povezavo Bluetooth v napravi in je druga naprava vklopljena, se povezava znova vzpostavi in naprava ostane seznanjena, dokler je ne prekinete.

### Prekinitev povezave med napravami

- 1. Na začetnem zaslonu tapnite  $\oslash$  Nastavi  $\rightarrow \oslash$  Moje druge povezave Povezava Bluetooth
- 2. Tapnite Predhodno povezane naprave.
- 3. Tapnite  $\mathfrak{B}$  poleg imena naprave, s katero želite prekiniti povezavo.
- 4. Tapnite Pozabi.

Opomba: Za prekinitev povezave lahko drugo enoto izklopite ali onemogočite povezavo Bluetooth na tej napravi.

# Način za letalo

V načinu Način za letalo ne morete klicati ali prejemati klicev, brskati po spletu, prenašati e-poštnih sporočil ali početi karkoli, kar zahteva internetno povezavo. Razlog za to je preprečiti motenje občutljive opreme. Še vedno lahko poslušate glasbo, gledate videoposnetke in drugo vsebino, če je vsa ta vsebina shranjena na vaši pomnilniški kartici ali v notranjem pomnilniku.

Ko s telefonom potujete v tujino, lahko uporabljate letalski način. Tako se vam stroški za podatkovno gostovanje ne bodo zaračunali in še vedno lahko uporabljate Wi-Fi. Omogočite Način za letalo, kadar ste na območjih brez omrežja, da privarčujete baterijo, saj telefon nenehno preverja razpoložljivost omrežij, to pa porablja energijo. Če imate aktivirane alarme, vas bodo še naprej opozarjali.

- 1. Na začetnem zaslonu tapnite Nastavi  $\rightarrow$  Mapredne nastavitve **→ Omrežie in internet.**
- 2. Tapnite  $\bigcirc$ , da aktivirate Način za letalo.

Nasvet:  $\bigstar$  se prikaže v vrstici statusa, ko je ta način aktiviran.

# <span id="page-46-0"></span>Povezava telefona in računalnika

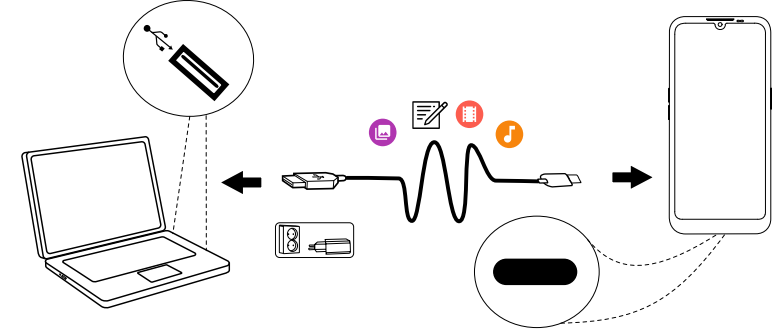

Telefon povežite z računalnikom ter začnite prenašati slike, glasbo in druge vrste datotek. Vse, kar morate narediti, je to, da telefon in računalnik povežete s kablom USB. Vsebino iz telefona lahko povlečete v Raziskovalca v računalniku in jo spustite ter obratno.

Opomba: Avtorsko zaščitenega gradiva morda ne boste mogli prenesti.

Nasvet: Če je kot privzeto mesto shranjevanja nastavljena pomnilniška kartica, se vse fotografije in videoposnetki, ki jih zajamete s telefonom, shranjujejo v mapo DCIM/Camera na pomnilniški kartici.

#### Izmenjava vsebine med telefonom in računalnikom s funkcijo »povleci in spusti«

1. Telefon in računalnik povežite s kablom USB.

Opomba: Preden se bosta napravi povezali, boste morda morali počakati, da se v računalnik namesti gonilnik. Uporabniki sistema Mac glejte <https://www.android.com/filetransfer/>.

- 2. Odprite okno z obvestili na telefonu, tako da podrsate navzdol iz vrstice stania. Tapnite Polnjenje naprave prek USB-ja/Sistem Android/Dotaknite se za več možnosti. in izberite Prenos datotek.
- 3. Na računalniškem zaslonu lahko izberete, kaj želite narediti, ko telefon povežete z računalnikom.
- 4. Izberite, če želite odpreti napravo in si ogledati datoteke v Raziskovalcu računalniških datotek.
- 5. Počakajte, da se telefon/pomnilniška kartica v Raziskovalcu prikaže kot zunanji disk.
- 6. Povlecite izbrane datoteke iz telefona in jih spustite v računalnik ter obratno.
- 7. Če je potrebno, uporabite tudi funkcijo Varno ste odstranili strojno opremo v računalniku.
- 8. Ko končate, odstranite kabel USB.

Nasvet: Pri povezovanju z računalnikom lahko izberete različne načine povezave za telefon. Podrsajte navzdol po vrstici stanja in tapnite eno od možnosti.

Opomba: Če je telefonska/pomnilniška kartica vstavljena v računalnik, telefon ne more dostopati do pomnilniške kartice. V tem primeru nekatere funkcije in aplikacije v telefonu, kot je kamera, morda niso dostopne. Datoteke lahko prenašate prek kabla USB pri večini naprav in operacijskih sistemih, ki podpirajo vmesnik masovnega pomnilnika USB.

# <span id="page-47-0"></span>Informacije o mojem telefonu

Za dostop do informacij o napravi, kot so trenutna različica programske opreme, stanje baterije ali posodobitev programske opreme naprave.

- 1. Na začetnem zaslonu tapnite  $\bullet$  Prikaži  $\rightarrow$ *U* Informacije o mojem telefonu.
	- Informacije o bateriji za dostop do informacij in statističnih podatkov o stanju baterije in zgodovini uporabe baterije.
	- Pomnilno mesto, da preverite stanje uporabljenega in razpoložljivega pomnilnika.
	- Stanje telefona za preverjanje različic sistema in programske opreme ter drugo.
	- Posodobitev naprave za preverjanje razpoložljivih posodobitev programske opreme. Glejte razdelek *[Posodabljanje naprave](#page-48-0)*, str.44.
	- Pravne informacije o aplikacijah Doro za ogled seznama povezanih licenc programske opreme.

# <span id="page-47-1"></span>Varnostna kopija

Podatki o vašem računu Google so nastavljeni tako, da se samodejno varnostno kopirajo. Sledite spodnjim nastavitvam, da zagotovite, da bodo stiki, sistemske nastavitve, aplikacije, koledar in e-pošta obnovljeni vsakič, ko nastavite novo napravo z istim računom Google.

### Varnostno kopiranje s sistemom Google

- 1. Na začetnem zaslonu tapnite Nastavi  $\rightarrow$  Mapredne nastavitve  $\rightarrow$  Sistem.
- 2. Pomaknite se do možnosti in izberite Varnostno kopiranje ter se prepričajte, da je stikalo VKLOPLJENO **(Calcularia)**, da ohranite varnost podatkov v napravi.

Obstaja veliko aplikacij, ki vam omogočajo varnostno kopiranje fotografij, aplikacij in podobno. Nekatere aplikacije ponujajo tudi hrambo v oblaku, ki omogoča nalaganje podatkov s telefona, in druge, ki omogočajo obnovitev podatkov po potrebi. Poskusite z iskanjem v trgovini Play Store, glejte razdelek *Google™ [Play Store](#page-54-0)*, str.50

# <span id="page-48-0"></span>Posodabljanje naprave

Ko je vaša naprava povezana z omrežjem Wi-Fi, se neposredno posodablja z najnovejšo programsko opremo prek storitve FOTA.

Opomba: Med posodabljanjem telefon začasno ne bo deloval, niti v primeru klicev v sili. Vsi stiki, fotografije, nastavitve itd. bodo ostali varno shranjeni v telefonu. Ne prekinjajte postopka posodabljanja.

### POMEMBNO

Priporočamo, da napravo vedno posodobite na najnovejšo različico programske opreme, da si zagotovite optimalno delovanje in najnovejše izboljšave. Ko je na voljo nova programska oprema, se v vrstici stanja ali kot obvestilo prikaže obvestilno sporočilo. Izberite za začetek prenosa. Čas prenosa je odvisen od internetne povezave.

Če uporabljate napravo, sprejemate nameščanje vseh posodobitev programske opreme operacijskega sistema, ki jih zagotovi podjetje Doro, in sicer čim prej po prejemu obvestila.

S posodabljanjem svoje naprave pomagate ohranjati varnost naprave.

Podjetje Doro bo ohranjalo razpoložljivost posodobitev med trajanjem garancije/zakonskega garancijskega obdobja pod pogojem, da bo to možno s komercialnega in tehničnega vidika.

Vaša naprava samodejno preverja razpoložljivost posodobitev programske opreme. Ko prejmete obvestilo o posodobitvi programske opreme operacijskega sistema, upoštevajte navodila na zaslonu.

### Opomba:

- V nekaterih primerih lahko redne nadgradnje operacijskega sistema povzročijo zamude pri načrtovanih varnostnih posodobitvah.
- Pri podjetju Doro se bomo vedno po najboljših močeh potrudili, da bodo varnostne posodobitve za zadevne modele zagotovljene čim prej. Čas za zagotovitev varnostnih popravkov se lahko razlikuje glede na področje, variante programske opreme in modele.

#### $\bigwedge$ POZOR

če po prejemu obvestila ne izvedete posodobitve naprave, lahko s tem razveljavite garancijo za napravo. Za razpored načrtovanih posodobitev programske opreme glejte spletno mesto: [doro.com/softwareupdates](https://doro.com/softwareupdates)

## Ponovni zagon telefona

Razlog za ponovni zagon je lahko trajna težava, ki je ni mogoče rešiti, ali če naprava zamrzne in se ne odziva. Ta naprava ima notranjo baterijo, zato strojne opreme ni mogoče znova zagnati z odstranitvijo baterije.

• Če morate telefon ponovno zagnati, pritisnite in držite gumb za vklop/izklop in tipko za povečanje glasnosti hkrati več kot 8 sekund, da ga ponovno zaženete. Po ponovnem zagonu se bo telefon samodejno znova zagnal.

# Ponastavitev telefona

### POMEMBNO

Ponastavitev telefona pomeni, da bo večina informacij, kot so prenesene in nameščene aplikacije, računi, podatki in nastavitve sistema in aplikacij, izbrisana. Preden izvedete ponastavitev, varnostno kopirajte vse podatke in datoteke, ki jih želite obdržati. Varnostna kopija je varnostna kopija informacij. Preden začnete, natančno preberite celotno spodnje besedilo.

Razlog za izvedbo tovarniške ponastavitve (Izbriši vse podatke (tovarniška ponastavitev)) je lahko trajna težava, ki je ni mogoče odpraviti, ali prenos telefona na drugo osebo.

Opomba: Upoštevajte, da bo vse, kar je bilo dodano v telefon, odkar ste ga prejeli, izbrisano!

### Izjeme

- Vse, kar je shranjeno v Kartica SD, če je nameščeno (glejte *[Vstavljanje](#page-9-0) [kartice SIM in pomnilniške kartice](#page-9-0)*, str.5 in *[Zunanji pomnilnik](#page-51-0)*, str.47).
- Aplikacije in podatki Google™ če je omogočeno varnostno kopiranje, glejte *[Varnostna kopija](#page-47-1)*, str.43.
- Podatki, ki ste jih shranili v hrambo v oblaku (ali v računalnik, glejte *[Po](#page-46-0)[vezava telefona in računalnika](#page-46-0)*, str.42).

#### POMEMBNO

Zapomnite si račun Google, v katerega je bil vaš telefon nazadnje prijavljen. Med ponastavitvijo Googlov mehanizem za preprečevanje kraje zahteva, da vnesete račun Google, v katerega je bil vaš telefon nazadnje prijavljen, na zagonskem navigacijskem zaslonu za preverjanje identitete. Telefon se lahko pravilno vklopi šele po tem, ko je potrjena identiteta.

#### Ponastavitev telefona

- 1. Na začetnem zaslonu tapnite Nastavi  $\rightarrow$  Napredne nastavitve  $\rightarrow$  Sistem  $\rightarrow$  Možnosti ponastavitve:
- 2. Ponastavi Wi-Fi, mob. podatke in Bluetooth za ponastavitev vseh omrežnih nastavitev, vključno z omrežjem Wi-Fi, mobilnimi podatki, povezavo Bluetooth ... Pozorno preberite informacije na zaslonu, to je pomembno!
- 3. Ponastavi nastavitve aplikacij za ponastavitev nastavitev aplikacije za:
	- Onemogočene aplikacije.
	- Onemogočeno obveščanje aplikacij.
	- Privzete aplikacije za dejanja.
	- Omejitve podatkov v ozadju za aplikacije.
	- Vse omejitve dovoljenj.

Ne boste izgubili podatkov aplikacije ali aplikacije, samo vse spremenjene nastavitve za aplikacijo.

- 4. Izbriši vse podatke (tovarniška ponastavitev) za izbris vseh podatkov iz notranjega pomnilnika telefona vključno z:
	- Vašim računom Google.
	- Podatki in nastavitvami sistema in aplikacije.
	- Prenesenimi aplikacijami.
	- Glasbo/videoposnetki/fotografijami.

• Drugimi uporabniškimi podatki.

### POZOR

To je zadnij korak, preden bodo VSI podatki iz naprave, vključno z nastavitvami računa Google ali drugih računov, podatki o sistemu in aplikacijah ter nastavitvami trajno izbrisani.

5. Telefon se ponastavi na tovarniško privzete nastavitve in je nastavljen tako, kot ob nakupu.

# Spomin in shranjevanje

Opomba: Ko posodobite telefon, se lahko spremeni razpoložljivi prostor za shranjevanje.

Ta telefon ima različne vrste pomnilnika in možnosti shranjevanja.

### Notranja shramba

Notranja shramba se uporablja za shranjevanje prenesene vsebine skupaj z vašimi osebnimi nastavitvami in podatki. Primeri: budilka, jezikovne in zvočne nastavitve, e-pošta, zaznamki, stiki, dogodki koledarja, fotografije, videoposnetki in glasba.

### <span id="page-51-0"></span>Zunanji pomnilnik

Z zunanjo pomnilniško kartico lahko pridobite več prostora za shranjevanje ali pa jo uporabite kot prenosni pomnilnik. Obstaja veliko različnih standardov medijskih kartic, uporabljajte samo združljive pomnilniške kartice. Združljiva vrsta kartice za to napravo: microSD, microSDHC, microSDXC najv. 512 GB. SD pomeni Secure Digital. Kartice z nižjo zmogljivostjo shranjujejo manj informacij. Telefon deluje z vstavljeno kartico SD ali brez nje. Predlagamo uporabo pomnilniške kartice z visoko hitrostjo, posebej če jo uporabljate kot razširjen notranji pomnilnik. Večina aplikacij lahko bere podatke s pomnilniške kartice, vendar lahko le nekatere aplikacije shranijo datoteke v to vrsto pomnilnika. Aplikacijo fotoaparata lahko na primer nastavite tako, da shranjuje fotografije neposredno na pomnilniško kartico.

Opomba: Če vstavite zunanji pomnilnik, priporočamo, da spremenite privzeto mesto shranjevanja. Tako lahko v telefon shranite več datotek, kot so slike in videoposnetki. Priporočamo, da fotografije iz notranjega pomnilnika telefona redno kopirate v računalnik kot varnostno kopijo, glejte *[Povezava telefona in računalnika](#page-46-0)*, str.42. Te datoteke so na voljo v mapi DCIM na telefonu. DCIM pomeni slike digitalnega fotoaparata in je privzeta imeniška struktura za digitalne fotoaparate in kamere pametnih telefonov.

### Sprostitev pomnilniškega prostora

Pomnilnik naprave se običajno zaradi uporabe napolni. Če telefon začne delovati počasneje ali aplikacije nenadoma prenehajo delovati, upoštevajte naslednje:

Ko brskate po spletu ali uporabljate aplikacije na telefonu, bo to ustvarilo začasne datoteke, shranjene na telefonu v območju pomnilnika, imenovanem predpomnilnik. Razlog je v tem, da bo ob naslednjem obisku istega spletnega mesta ali aplikacije telefon naložil to spletno mesto ali aplikacijo iz predpomnilnika, namesto da bi vse ponovno prenesel s strežnika, kar traja dlje časa in zahteva večjo pasovno širino. Te datoteke bodo čez čase zastarele in bodo v mapi Neželene datoteke. Če želite izbrisati Neželene datoteke in druge datoteke, sledite spodnjim navodilom.

- 1. Na začetnem zaslonu tapnite <sup>⊙</sup> Prikaži → **Informacije o mojem telefonu**  $\rightarrow$  **Pomnilno mesto.**
- 2. Predstavljeni so nekateri predlogi za čiščenje pomnilnika. Izberite način čiščenja, ki vam najbolj ustreza. Vedno je najbolje začeti s čiščenjem v mapi Neželene datoteke
- 3. Tapnite Notranji pomnilnik ali Kartica SD (če je vstavljena), da si ogledate različne vrste podatkov v pomnilniku.

Nasvet: Neželene datoteke se bodo sčasoma spet nabrale, zato to opravilo redno izvajajte

### Brisanje slik

• Če s telefonom posnamete veliko slik, jih ne pozabite občasno varnostno kopirati v računalnik. To bo preprečilo, da bi v izgubili vse fotografije, če se telefonu kaj zgodi, in vam hkrati omogočilo, da jih izbrišete iz telefona in sprostite prostor. Do slik lahko dostopate tako, da telefon preprosto

priključite v računalnik prek kabla USB, glejte *[Povezava telefona in raču](#page-46-0)[nalnika](#page-46-0)*, str.42.

• Če želite fotografije varnostno kopirati, lahko uporabite več storitev – v mnogih primerih samodejnih. V ta telefon je prednaložena Googlova aplikacija Photos, ki podpira neomejeno shranjevanje, varnostno kopiranje fotografij in videoposnetkov ter celo ustvarjanje mini albumov.

### Odstranitev aplikacij, ki jih ne uporabljate

- 1. Na začetnem zaslonu tapnite  $\bullet$  Prikaži  $\rightarrow \bullet$  Moje aplikacije.
- 2. Poiščite aplikacijo, ki je ne uporabljate več, in pritisnite in pridržite ikono.
- 3. Tapnite Odstrani.
- 4. Za potrditev tapnite OK.

Opomba: Nekatere aplikacije so vnaprej nameščene in jih ni mogoče odstraniti.

Vse nakupe upravlja vaš račun Google. Če želite pozneje znova namestiti določeno aplikacijo, vam ob prijavi z originalnim računom Google za isto aplikacijo ne bo treba znova plačati.

# Spreminjanje kode PIN kartice SIM

- 1. Na začetnem zaslonu tapnite Nastavi  $\rightarrow$  Napredne nastavitve  $\rightarrow$  Varnost  $\rightarrow$  Zaklepanje kartice SIM.
- 2. Tapnite Spremeni kodo PIN kartice SIM.
- 3. Vnesite staro kodo PIN in tapnite V redu.
- 4. Vnesite novo kodo PIN in tapnite V redu. Znova vnesite novo kodo PIN in znova izberite V redu. Ko končate, se bo prikazalo sporočilo Sprememba kode PIN za kartico SIM je uspela.

### Aktiviranje/deaktiviranje zaklepa kartice SIM

- 1. Na začetnem zaslonu tapnite  $\oslash$  Nastavi  $\rightarrow$  U Napredne nastavitve  $\rightarrow$  Varnost  $\rightarrow$  Zaklepanje kartice SIM.
- 2. Na Zakleni kartico SIM:
	- Preklopite za aktivacijo kode PIN. Kodo PIN morate vnesti ob vsakem zagonu telefona.
	- Preklopite $\bigcirc$  za deaktivacijo kode PIN.

Slovenščina

#### OPOZORILO Æ

Če kartico SIM izgubite ali vam jo ukradejo, je kartica nezaščitena.

# Google™ Play Store

#### <span id="page-54-0"></span>POMEMBNO

Za uporabo te storitve potrebujete internetno povezavo. Priporočljivo je, da uporabljate povezave Wi-Fi, kadar so na voljo, da zmanjšate stroške prenosa prek mobilnih podatkov. Za podrobnosti o stroških naročnine se obrnite na ponudnika storitev.

**Opomba:** Za uporabo trgovine **Play Store** morate imeti račun Google™. Vaš račun Gmail je tudi vaš račun Google, zato lahko z istim uporabniškim imenom in geslom za Gmail uporabljate druge Googlove izdelke, kot so YouTube, Google Play in Google Drive.

Brskanje po razpoložljivih aplikacijah in igrah prek različnih kategorij ali prek seznamov, kot so najboljše plačljive in najboljše brezplačne. Iščete lahko tudi določeno aplikacijo ali igro.

Nekatere aplikacije je treba kupiti. Stroški so prikazani v opisu aplikacije, enako velja, če je aplikacija brezplačna. Plačate z izbiro Google™ Pay, kar lahko registrirate pri nastavitvi računa Google™ ali ob prvem nakupu.

# Namestitev aplikacij

- 1. Na začetnem zaslonu tapnite > Trgovina Play.
- 2. Poiščite element, ki ga želite prenesti, z brskanjem po kategorijah ali uporabite funkcijo iskanja.
- 3. Tapnite element, da si ogledate njegove podrobnosti, in sledite navodilom za dokončanje namestitve/nakupa.

Nasvet: Vse prenesene aplikacije lahko najdete v trgovini **Play.** Tapnite ikono računa  $\bullet$  s prvo črko vašega računa v zgorniem desnem kotu zaslona in izberite Upravljanje aplikacij in naprav.

### Odpiranje nameščene aplikacije

- 1. V trgovini **Play Store** tapnite ikono računa  $\mathbb{X}$  s prvo črko vašega računa v zgornjem desnem kotu zaslona in izberite Upravljanje aplikacij in naprav $\rightarrow$  Upravljanje.
- 2. Izberite preneseno aplikacijo. Po potrebi tapnite Odpri.

### Posodobitev nameščene aplikacije

- 1. V trgovini **> Play** tapnite ikono računa **in** tapnite za izbiro Upravljanje aplikacij in naprav $\rightarrow$  Pregled.
- 2. Izberete lahko posodobitev vseh aplikacij, ki jih je treba posodobiti, tapnite Posodobi vse ali pa tapnite Oglejte si podrobnosti in izberite določeno aplikacijo ter tapnite Posodobi in potrdite.

Opomba: Ko bo na voljo posodobitev za katero koli nameščeno aplikacijo, boste prejeli obvestilo. Vedno posodobite na najnovejšo različico za najboljše delovanje in varnost aplikacije.

# Odstranitev aplikacij

- 1. V trgovini **> Playtapnite ikono računa**  $\Omega$  in izberite Upravljanje aplikacij in naprav  $\rightarrow$  Upravljanje.
- 2. Tapnite, da izberete aplikacijo, tapnite  $\rightarrow$  Odstrani in potrdite. Lahko pa izberete eno ali več aplikacij in tapnete  $\overline{\mathbb{U}}$   $\rightarrow$  Odstrani, da odstranite izbrane aplikacije.

Nasvet: Na začetnem zaslonu ali zaslonu aplikacij lahko tudi pritisnete in pridržite ikono aplikacije in nato tapnete Odstrani.

### Klici

# Vzpostavite klic

Če želite poklicati stik, ki trenutno ni na voljo v vašem imeniku stikov, glejte *Klic*[, str.31.](#page-35-0)

- 1. Na začetnem zaslonu tapnite  $\bullet$  Klic.
- 2. Tapnite **Ü**Številka.
- 3. Vnesite telefonsko številko. Med vnašanjem se vam ponujajo predlogi.
- 4. Za klicanje tapnite  $\bigcirc$  ali tapnite neposredno na predlagani stik.

Nasvet: Pri mednarodnih klicih pred kodo države vnesite mednarodno dohodno številko +. Pritisnite tipko 0 in jo zadržite, dokler se ne prikaže +.

# Sprejemanje klica

Telefon vas na dohodni klic opozori z zvonjenjem ali vibriranjem.

Opomba: Telefon ne bo zvonil, če je nastavljen na način Vibriranje, ali zvonil/vibriral, če je nastavljen na način Tiho. Telefon ne bo zvonil, vibriral ali celo vključil zaslona, če ste ga nastavili na način Ne moti, za več informacij glejte *[Nastavitve zvoka](#page-41-0)*  $\mathcal{C}$ , str.37.

Zvoku, ki ga slišite ob zvonjenju, pravimo *ton zvonjenja* (glejte razdelek *[Ton zvonjenja in drugi toni](#page-42-1)*, str.38). Nastavite lahko predvajanje številnih tonov zvonjenja, npr. odvisno od klicatelja, lahko pa nastavite splošni ton zvonienia.

- 1. Tapnite  $\mathcal{L}$ , da omogočite tihi način.
- 2. Tapnite <sup>"</sup>Q<sup>"</sup>, da omogočite način vibrirania.
- 3. Zaslon na dotik se vklopi in prikaže več informacij o klicu.
- 4. Na voljo imate več možnosti.

### Na zaklenjenem zaslonu

- Za sprejem klica podrsajte navzgor  $\bullet$ .
- Za zavrnitev klica podrsajte navzdol $\bullet$ .
- Za utišanje zvonjenja pritisnite gumb za glasnost (navzgor ali navzdol), da ga utišate.

### Na odklenjenem zaslonu

- Za sprejem klica tapnite Answer
- Za zavrnitev klica tapnite Decline
- Utišaj zvonec: za utišanje zvonca pritisnite gumb za glasnost  $(+/-)$ .

# Končanje klica

Za prekinitev tapnite  $\bullet$ .

# Možnosti med klicem

### Upravljanje glasnosti

• Glasnost klica prilagajajte s stranskima tipkama za glasnost. Izbrana raven glasnosti se prikaže na zaslonu.

### Izklop zvoka

1. Med glasovnim klicem tapnite  $\mathbf{\mathbf{\mathcal{X}}}.$ 

2. Za onemogočenje ponovno tapnite.

### Številska tipkovnica (pošiljanje tona)

- 1. Med glasovnim klicem tapnite  $\dddot{H}$ .
- 2. Vnesite številko.
- 3. Če želite zapreti tipkovnico, tapnite  $\bm{\mathsf{X}}$ .

### Zvočnik

- 1. Med glasovnim klicem tapnite  $\blacklozenge$ .
- 2. Jasno govorite v mikrofon na razdalji največ 1 m. S tipkama za glasnost prilagodite glasnost zvočnika.
- 3. Za izklop ponovno tapnite  $\blacklozenge$ .

Opomba: Med glasovnim klicem je lahko na voljo več dejanj, odvisno od regije, ponudnika storitev, specifikacij modela ali programske opreme.

# Slušalke

• Vstavite slušalke v vtičnico za slušalke. Notranji mikrofon telefona se samodejno izklopi.

#### POZOR ⚠

Uporaba slušalk pri visoki glasnosti lahko škoduje vašemu sluhu. Ko uporabljate slušalke, ustrezno prilagodite glasnost.

# Zgodovina klicev

- 1. Na začetnem zaslonu tapnite  $\bullet$  Prikaži  $\rightarrow$  Moja zgodovina klicev  $\bullet$ .
- 2. Tapnite številko ali stik za naslednji možnosti:
	- Za klicanje tapnite  $\zeta$ .
	- Za več možnosti pritisnite in držite številko/stik. Za klicanje tapnite .
	- Za več splošnih možnosti zgodovine klicev tapnite:

### Čiščenje zgodovine klicev

- 1. Na začetnem zaslonu tapnite  $\bullet$  Prikaži  $\rightarrow \bullet$  Moja zgodovina klicev.
- 2. Tapnite: in izberite Zgodovina klicev.
- 3. Tapnite:  $\rightarrow$  Izbriši zgodovino klicev, da izbrišete vse.

# Nastavitve klicanja

### Zaklep zaslona med klicanjem, omejitev zgodovine klicev in še več

- 1. Na začetnem zaslonu tapnite  $\bullet$  Prikaži  $\rightarrow$  Moja zgodovina klicev  $\rightarrow$  :
- 2. Tapnite Nastavitve, da si ogledate nastavitve klica.

Nasvet: Za več pomoči o nastavitvah klica obiščite [support.google.com/](https://support.google.com/phoneapp/) [phoneapp/](https://support.google.com/phoneapp/)

# Klici v sili

Klic v sili lahko vzpostavite vedno, pod pogojem da je telefon vklopljen.

- 1. Na začetnem zaslonu tapnite  $\bullet$  Klic.
- 2. Tapnite  $\bullet$  Številka za vnos glavne lokalne številke za nujno pomoč na vaši trenutni lokaciji.
- 3. Tapnite  $\mathbf{\Theta}$ .

Nekatera omrežja sprejemajo klice na številke za klic v sili tudi brez veljavne kartice SIM. Za več informacij se obrnite na ponudnika storitev.

### **Stiki**

# <span id="page-58-0"></span>Dodajanje stikov

Vaši stiki se samodejno sinhronizirajo z vašim računom Google (pod pogojem, da ste prijavljeni v račun Google). Če želite upravljati sinhronizacijo za račun Google, glejte *[Varnostna kopija](#page-47-1)*, str.43.

- 1. Na začetnem zaslonu tapnite  $\bigoplus$  Dodaj  $\bigoplus$  Stik. Morda boste morali izbrati račun, v katerega želite shraniti stike.
- 2. Vnesite podatke za stik in nadaljujte z vnašanjem podatkov, ki jih imate. Tapnite Več polj, če želite dodati dodatne informacije za stik.
- 3. Nov stik se ustvari, ko tapnete Shrani.

Nasvet: Če želite skriti tipkovnico, tapnite  $\downarrow$ , za aktiviranje tipkovnice pa znova tapnite besedilno polje.

# Upravljanje stikov

- 1. Na začetnem zaslonu tapnite  $\bullet$  Prikaži  $\rightarrow \bullet$  Moji stiki.
- 2. Poiščite in tapnite želeni stik, da ga odprete.
- 3. Tapnite  $\hat{X}$  za dodajanje priljubljenega stika.
- 4. Tapnite Uredi stik, če želite spremeniti podrobnosti.
- 5. Tapnite  $\overline{\text{1}}$  za dodajanje slike.
- 6. Sledite navodilom na zaslonu, da dokončate podatke za stik.
- 7. Ko končate, tapnite Shrani. Vaši stiki se samodejno sinhronizirajo z vašim računom Google (pod pogojem, da ste prijavljeni in da ste stik shranili v račun Google). Če želite upravljati sinhronizacijo za račun Google, glejte *[Varnostna kopija](#page-47-1)*, str.43.

Nasvet: Priljubljene stike zlahka najdete na vrhu seznama stikov.

# Dodajanje bližnjice do stika na začetni zaslon

Na začetnem zaslonu lahko preprosto dodate gradnik z bližnjico za stik .

- 1. Na začetnem zaslonu tapnite  $\oslash$  Nastavi  $\rightarrow$  Moja domača stran  $\rightarrow$ Moji pripomočki.
- 2. Poiščite Stiki in izberite želeno vrsto bližnjice. Dotaknite se in pridržite, da bližnjico postavite na želeno mesto.
- 3. Poiščite in tapnite želeni stik.

# Uvoz in izvoz stikov

Če želite več pomoči pri uvozu in izvozu stikov, glejte [support.google.com/](https://support.google.com/contacts/) [contacts/](https://support.google.com/contacts/).

Opomba: Za najboljše delovanje uvozite stike s kartice SIM in jih shranite v račun Google. Če stike shranite v račun Google, zmanjšate tveganje, da bi jih izgubili v primeru okvare kartice SIM ali izgubljenega telefona.

# Iskanje stikov ICE

Številka za nujno pomoč (ICE) omogoča reševalcem, da stopijo v stik z vašim najbližjim sorodnikom ali katerim koli shranjenim stikom.

Opomba: Najprej je treba izpolniti informacije za nujno pomoč. Glejte razdelek *[ICE \(In Case of Emergency/»V sili«\)](#page-64-0)*  $\heartsuit$ , str.60.

### Kako najti stike ICE na zaklenjenem zaslonu

- 1. Podrsnite, da odklenete zaslon.
- 2. Tapnite Klic v sili  $\rightarrow$ , nato dvakrat tapnite Informacije za nujne primere, da si ogledate shranjene informacije ICE.

3. Tapnite , da pokličete stik ICE.

Opomba: Velja samo, če je način zaklepanja zaslona nastavljen na Odklepanje z obrazom, Vzorec, Koda PIN ali Geslo in ste dodali podatke ICE. Če želite aktivirati zaklepanje zaslona ali spremeniti vrsto zaklepanja zaslona, glejte *[Zaklepanje zaslona](#page-19-0)*, str.15.

### Iskanje stikov ICE v meniju

- 1. Na začetnem zaslonu tapnite  $\oslash$  Nastavi  $\rightarrow$  Možnost pomoči  $\rightarrow$ **Moji podatki ICE.**
- 2. Tapnite Informaciie za nuine primere, da si ogledate shraniene informacije ICE.

# Možnosti pomoči

# <span id="page-60-0"></span>Moj gumb za pomoč $\heartsuit$

### **POMEMBNO**

Za uporabo te storitve potrebujete internetno povezavo. Pred aktivacijo se za podrobnosti o stroških naročnine za prenos podatkov obrnite na ponudnika storitev.

# POZOR

Pri aktivaciji klica na pomoč je telefon prednastavljen na prostoročni način/način telefona z mikrofonom in zvočnikom. Pri uporabi prostoročnega načina ne približujte naprave ušesu, saj je zvok lahko izredno glasen.

### Vzpostavitev klica na pomoč

Gumb za klic na pomoč na zadnji strani telefona omogoča preprost dostop do stika z vnaprej določenimi prejemniki (družina in prijatelji), če potrebujete pomoč. Funkcija temelji na tem, da ima prejemnik opozorila za pomoč v svojem pametnem telefonu nameščeno aplikacijo za pametne telefone Response by Doro in da je nastavljena povezava s telefonom Doro starejše osebe. Gleite razdelek *[Response by Doro](#page-61-0)*  $\heartsuit$ , str.57.

Ko je nastavitev končana:

• Pritisnite in držite gumb za nujno pomoč na zadnji strani telefona 3 sekunde ali ga trikrat (3) pritisnite v roku 1 sekunde. Opozorilo za nujno

pomoč se pošlje z zakasnitvijo 5 sekund. V tem času lahko preprečite morebitni lažni alarm, tako da pritisnete Cancel.

- Tako se sproži alarm za pomoč in vaša skupina prejemnikov bo prejela opozorilo o vašem signalu v sili in podatke o vaši zadnji znani lokaciji.
- Prva oseba, ki potrdi alarm, prevzame odgovornost in vas lahko pokliče, da preveri razlog vašega alarma ter da ustrezno ukrepa.

# <span id="page-61-0"></span>Response by Doro  $\heartsuit$

#### POMEMBNO

Za uporabo te storitve potrebujete internetno povezavo. Pred aktivacijo se za podrobnosti o stroških naročnine za prenos podatkov obrnite na ponudnika storitev.

Preden je mogoče uporabiti gumb za klic na pomoč, uporabnik Doro 8200 (»starejša oseba«) potrebuje vsaj enega sorodnika/pomočnika (»prejemnik«), ki je ustvaril račun in se povezal z vami.

Uporabnik telefona Doro in prejemniki (družina in prijatelji) morajo imeti račun za Response by Doro, da lahko uporabljajo storitev. Če želite ustvariti račun Response by Doro, potrebujete veljavno mobilno telefonsko številko.

Če nastavite Response by Doro, lahko sorodniki/pomočniki (prejemniki) prejmejo alarm za pomoč ter tudi preverijo stanje telefona Doro in hitro ponudijo pomoč z osnovnimi telefonskimi nastavitvami prek aplikacije za pametne telefone Response.

Pomočnikov je lahko veliko, toda prva oseba, ki nastavi račun in povabi starejšega uporabnika k uporabi, postane skrbnik za to starejšo osebo.

Skupina prejemnikov ima lahko samo enega prejemnika ali več prejemnikov, ki lahko pomagajo starejši osebi.

# Za prejemnika<sup>®</sup>

#### Prenos in namestitev aplikacije Response by Doro

Pred nastavitvijo računa morate prenesti in namestiti aplikacijo Response by Doro.

Slovenščina

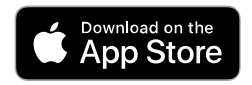

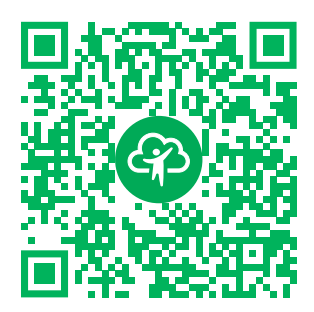

[https://apps.apple.com/app/respon](https://apps.apple.com/app/response-by-doro/id1437509312)[se-by-doro/id1437509312](https://apps.apple.com/app/response-by-doro/id1437509312)

Za telefone iPhone Za telefone Android

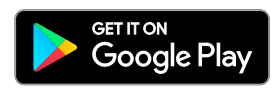

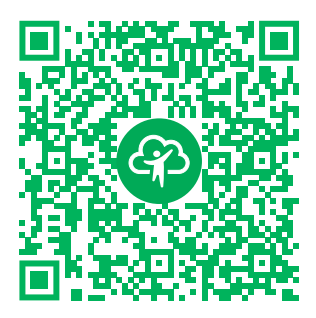

[https://play.google.com/store/apps/](https://play.google.com/store/apps/details?id=com.doro.apps.mydoro.relative) [details?id=com.doro.apps.mydoro](https://play.google.com/store/apps/details?id=com.doro.apps.mydoro.relative). [relative](https://play.google.com/store/apps/details?id=com.doro.apps.mydoro.relative)

### Ustvarjanje računa v aplikaciji Response by Doro

Prvi prejemnik, ki nastavi račun in povabi starejšega uporabnika k uporabi, postane skrbnik skupine prejemnikov.

1. Zaženite aplikacijo in ji dodelite zahtevane pravice.

Opomba: Če je treba, lahko aplikaciji Response by Doro dodelite tudi dostop, ko je vaš telefon nastavljen na "Ne moti". Za vrnitev pritisnite Nazaj.

- 2. Po nekaj kratkih opisih aplikacije se morate strinjati z določili in pogoji za storitev. Potrdite polje in pritisnite Next.
- 3. Vnesite svojo mobilno številko in pritisnite Next.
- 4. Vnesite svoje First name in Last name ter pritisnite Next.
- 5. Kmalu boste prejeli besedilno sporočilo (SMS) s potrditveno kodo. Če sporočila ne prejmete, preverite, ali ste vnesli pravilno številko. Tapnite Resend text za ponovno pošiljanje sporočila.
- 6. Vaš račun je zdaj potrjen. Dokončajte nastavitev tako, da povabite starejšo osebo, ki ji želite pomagati. Glejte razdelek *[Add Senior](#page-63-0)*, str.59.

Opomba: Če želi prejemnik uporabniku telefona Doro pomagati oddaljeno prek računalnika, lahko obišče tudi spletno mesto [www.mydoro.com.](https://www.mydoro.com)

### <span id="page-63-0"></span>Add Senior

Zdaj dokončajte nastavitev tako, da povabite starejšo osebo, ki ji želite pomagati. Starejša oseba bo prejela besedilno sporočilo/SMS s povabilom, v katerem je pojasnjeno, kako deluje storitev Response by Doro, kako jo nastaviti in kako sprejeti povabilo. Starejšega uporabnika vedno obvestite, da boste zagnali storitev, saj bo to zahtevalo, da tudi starejši uporabnik izvede dejanja.

- 1. Tapnite Invite, če pa želite dodati drugo starejšo osebo, ki ji želite pomagati, pritisnite Add Senior.
- 2. Poiščite želeni stik, po potrebi spremenite ime in nato pritisnite Send.
- 3. Starejša oseba bo prejela besedilno sporočilo/SMS s povabilom, v katerem ie pojasnieno, kako deluje storitev Response by Doro in kako sprejeti povabilo. Tapnite DONE.

# Za starejšo osebo

### Sprejmite povabilo v telefonu Doro 8200

- 1. Prejeli boste povabilo prek besedilnega sporočila/SMS-a.
- 2. Zaženite aplikacijo Response ter sprejmite določila in pogoje za storitev. Potrdite polje in pritisnite Next.
- 3. Vnesite svojo mobilno številko in pritisnite Next.
- 4. Kmalu boste prejeli besedilno sporočilo (SMS) s potrditveno kodo. Če sporočila ne prejmete, preverite, ali ste vnesli pravilno številko. Tapnite Resend text za ponovno pošiljanje sporočila.
- 5. Vaš račun je zdaj potrjen. Dokončajte nastavitev tako, da sprejmete povabilo.
- 6. Tapnite Open ob imenu osebe, ki vas je povabila, in nato Accept.

Starejša oseba in prejemnik sta zdaj povezana, starejša oseba pa lahko sproži alarm z gumbom za klic na pomoč na zadnji strani telefona Doro, da preizkusi storitev.

Prejemnik lahko zdaj uporabi aplikacijo Response, da preveri stanje telefona Doro in hitro ponudi pomoč z nekaterimi osnovnimi telefonskimi nastavitvami, kot so zvočne nastavitve in nastavitve zaslona.

Tako starejša oseba kot prejemnik lahko zdaj povabita več oseb, da sodelujejo kot prejemniki.

# <span id="page-64-0"></span>ICE (In Case of Emergency/»V sili«)  $\heartsuit$

V primeru poškodbe je čim hitrejša pridobitev teh informacij ključnega pomena za povečanje možnosti preživetja. Dodajte stik ICE, da povečate svojo varnost. Reševalno osebje lahko v primeru nezgode v vašem telefonu pridobi dodatne informacije, kot so zdravila, ki jih jemljete, in sorodniki, ki jih je treba obvestiti. Vsa polja so izbirna, vendar več informacij kot vsebujejo, boljše je.

Opomba: Stike ICE dodajate iz imenika stikov, zato morate poskrbeti, da vsak stik ICE vsebuje ustrezne podatke.

- 1. Na začetnem zaslonu tapnite  $\heartsuit$  Nastavi  $\rightarrow$  Možnost pomoči  $\rightarrow$ **Moji podatki ICE.**
- 2. Tapnite Dodajanje podatkov, da vnesete svoje zdravstvene podatke. Sledite navodilom na zaslonu, da izpolnite podatke za stik ICE.
- 3. Tapnite Dodajanje stika za dodajanje stika ICE.

**Opomba:** Če želite odstraniti stik ICE, tapnite  $X$  ob stiku ICE.

# Pomoč na daljavo  $\heartsuit$

Nekomu, ki mu zaupate, omogočite oddaljeno upravljanje telefona, kar lahko na primer zahtevate, ko se obrnete na podporo podjetja Doro. Omogočite dostop, da vam lahko oddaljeno upravlja in prenaša datoteke, vam pomaga pri izvajanju vzdrževalnih opravil in pri težavah, če se pojavijo.

Oseba, ki izvaja oddaljeno pomoč, mora imeti nameščen program Teamviewer. Program Teamviewer lahko prenesete in namestite za številne različne operacijske sisteme na http://www.teamviewer.com/download/.

### Povezovanje seje za oddaljeno podporo

- 1. Na začetnem zaslonu tapnite  $\bullet$  Nastavi  $\rightarrow$   $\bullet$  Možnost pomoči  $\rightarrow$   $\bullet$ Pomoč na daljavo.
- 2. Če želite uporabljati aplikacijo za oddaljeno pomoč, se morate strinjati s pogoji in določili programa Teamviewer. Preletite kratek uvod.
- 3. Delite svoj ID z osebno tehnično podporo, ki omogoča daljinsko upravljanje. Tapnite Pošlji moj ID...,, da izberete način skupne rabe ID-ja.
- 4. Sledite navodilom na zaslonu, da omogočite sejo pomoči na daljavo.
- 5. Če želite zapustiti sejo TeamViewer, odprite okno z obvestili, podrsajte vrstico stanja navzdol. Kliknite QuickSupport in tapnite  $\times$  v zgorniem desnem kotu.
- 6. Pritisnite Zapri, da zaprete sejo za pomoč na daljavo.

Opomba: Vse povezave s programom TeamViewer so močno šifrirane in so tako zaščitene pred dostopom tretjih oseb. Podrobne tehnične informacije o povezavah, varnosti in zasebnosti podatkov v programu TeamViewer najdete v varnostni izjavi na spletnem mestu

[http://www.teamviewer.com/en/products/security.](https://www.teamviewer.com/en/iot/documentation/teamviewer-iot-documentation/#security)

# Iskanje Google

#### POMEMBNO

Če želite uporabljati to storitev, potrebujete internetno povezavo. Za zmanjšanje stroškov prenosa podatkov je priporočljiva uporaba povezave Wi-Fi, če je na voljo. Pred aktivacijo se za podrobnosti o stroških naročnine obrnite na ponudnika storitev.

Opomba: Razpoložljive možnosti se lahko razlikujejo glede na nastavitve naprave.

# Uporaba spletnega brskalnika

1. Na začetnem zaslonu tapnite <sup>Google</sup>iskalno poljeGoogle™.

Opomba: Prvič se prikaže vprašanje, ali se želite prijaviti z računom Google.

- 2. Tapnite poleg  $\mathsf G$ , če želite iskati po internetu, če želite iskati besede ali če želite prilepiti besedilo, ki ste ga kopirali.
- 3. Ko začnete iskanje v Googlu, lahko hitreje najdete informacije tako, da si ogledate predvidevanja iskanja. Predvidevanja za iskanje so možni iskalni izrazi, ki jih lahko uporabite in so povezani z izrazi, ki jih vnašate, in s tem, kaj iščejo drugi.
- 4. Tapnite, da izberete najboljše rezultate iskanja. Če se želite vrniti nazaj, tapnite  $\leftarrow$ .

#### Slovenščina

# Aplikacije

Aplikacije so lahko programi ali igre, ki jih lahko uporabljate na napravi Doro 8200. Vnaprej nameščene aplikacije se lahko razlikujejo glede na trg in ponudnika storitev. Nekatere aplikacije potrebujejo dostop do interneta. Pred aktivacijo se za podrobnosti o stroških naročnine obrnite na ponudnika storitev. Nekatere aplikacije je treba kupiti. Stroški so prikazani v opisu aplikacije, prav tako če je le-ta brezplačna. Uporaba prenesenih in nameščenih aplikacij ne stane nič, razen če je potrebna internetna povezava.

Uporabite *Google™ [Play Store](#page-54-0)* za prenos in namestitev vseh aplikacij, ki jih potrebujete.

# Sporočila

### <span id="page-66-0"></span>Ustvarjanje sporočil

Prek telefona lahko pošiljate različne vrste sporočil. Tukaj bomo razložili, kako poslati besedilno sporočilo, vendar lahko prek menija **O Pošlij** pošliete tudi druge vrste sporočil.

Nasvet: Sporočila SMS se takoj pošljejo na napravo, ki jo ima večina od nas vedno pri sebi, poleg tega pa predstavljajo tudi bolj oseben in intimen odnos. Večina sodobnih pametnih telefonov lahko prejema e-poštna sporočila (kar je morda priporočljivo za bolj formalno komunikacijo ali poizvedbe), vendar je pošiljanje sporočil še vedno preprostejše in je edina možnost za tiste, ki uporabljajo bolj osnovni mobilni telefon.

Več pomoči za Sporočila lahko najdete na [support.google.com/android/](https://support.google.com/messages/).

### Aplikacija Sporočila

- 1. Na začetnem zaslonu tapnite  $\bullet$  Pošlji  $\rightarrow \bullet$  Sporočilo.
- 2. Tapnite Na številko/<sup>3</sup> Stiku.
- 3. Vnesite telefonsko številko, med vnosom ali iskanjem po shranjenih stikih pa se vam bodo prikazali predlogi.
- 4. Tapnite  $\Box$  ali se dotaknite predlaganega stika.
- 5. Napišite sporočilo.
- 6. Ko končate, tapnite  $\triangleright$  za pošiljanje.

Opomba: Če dodate več prejemnikov, bo vsako od sporočil morda zaračunano posebej. Za pošiljanje sporočil med podatkovnim gostovanjem vam bodo morda zaračunani dodatni stroški. Za zmanjšanje stroškov prenosa podatkov je priporočljiva uporaba povezave Wi-Fi, če je na voljo. Če so nameščene, lahko uporabljate tudi druge aplikacije za pošiljanje sporočil, kot so Messenger, WhatsApp in številne druge.

### Nastavitve sporočil

- 1. Na začetnem zaslonu tapnite  $\bullet$  Prikaži $\rightarrow$  $\Box$  Moja sporočila  $\rightarrow$  Sporočila.
- 2. Tapnite:  $\rightarrow$  Nastavitve.

Opomba: Nastavitve sporočil so običajno že nastavljene in vam jih ni treba spreminjati, razen če to želite. Nekatere funkcije so omrežne storitve in morda se boste morali najprej naročiti nanje. Za več informacij se obrnite na ponudnika storitev.

# E-pošta

#### POMEMBNO

Če želite uporabljati to storitev, potrebujete internetno povezavo. Za zmanjšanje stroškov prenosa podatkov je priporočljiva uporaba povezave Wi-Fi, če je na voljo. Pred aktivacijo se za podrobnosti o stroških naročnine obrnite na ponudnika storitev.

Opomba: Bodite pozorni na to, kateri račun je izbran, če imate v napravi več kot en račun.

Nasvet: Gmail je vnaprej nameščen in na voljo v sistemu Google, do katerega dostopate z začetnega zaslona. Za več pomoči glejte [support](https://support.google.com/mail/). [google.com/mail/.](https://support.google.com/mail/)

Če želite, lahko seveda namestite tudi druge aplikacije e-poštnih ponudnikov.

### <span id="page-67-0"></span>Pisanje e-pošte

Tukaj bomo razložili, kako pošljete e-poštno sporočilo stiku, ki je na voljo v imeniku stikov.

1. Na začetnem zaslonu tapnite  $\bullet$  Pošlii  $\rightarrow \bullet$  E-pošta.

- 2. Tapnite Stiku Lahko tapnete tudi Na e-poštni naslov.
- 3. Tapnite, da izberete enega ali več stikov.
- 4. Napišite sporočilo.
- 5. Vnesite zadevo.
- 6. Tapnite  $\bigcirc$ , da e-poštnemu sporočilu priložite datoteke.
- 7. Tapnite: za več možnosti.
- 8. Ko končate, tapnite  $\geq$  za pošiljanje.

## Branje e-pošte

- 1. Na začetnem zaslonu tapnite  $\bullet$  Prikaži  $\rightarrow \bullet$  Moja e-pošta.
- 2. Tapnite, da preberete e-poštno sporočilo.
- 3. Tapnite: za več možnosti.

Opomba: Upoštevajte, da obstajata dve ikoni: za več možnosti.

### Nastavitve e-pošte

- 1. Na začetnem zaslonu tapnite  $\bullet$  Prikaži  $\rightarrow \bullet$  Moja e-pošta.
- 2. Tapnite  $\equiv \rightarrow \otimes$  Nastavitve.

# Kamera

Nasvet: Za jasne fotografije očistite lečo s suho krpo.

Opomba: Ne fotografirajte ali snemajte videoposnetkov drugih oseb brez njihovega dovoljenja. Ne fotografirajte ali snemajte videoposnetka, kjer je to prepovedano ali kjer morda kršite integriteto drugih.

### Kako odpreti kamero

- 1. Na začetnem zaslonu tapnite **O** Fotoaparat.
- 2. Uporabite dva prsta in ju razprite na zaslonu, da povečate sliko, in povlecite skupaj, da jo pomanjšate.
- 3. Tapnite gumb kamere <sup>o</sup> v aplikaciji, da posnamete sliko.

### Kako posneti selfi

Selfi pomeni, da posnamete fotografijo sebe (sebek). S sprednjo kamero lahko sdelate avtoportrete.

- 1. Na zaslonu predogleda kamere tapnite  $\mathbf{Q}$  za preklop na sprednjo kamero, s katero naredite avtoportret.
- 2. Glejte sprednjo kamero. Fotoaparat premikajte, dokler ne najdete zadovolijve poze.
- 3. Ko na zaslonu vidite obraz, tapnite  $\bullet$ , da posnamete sliko sebe.

### Snemanje videoposnetka

- 1. Na zaslonu predogleda kamere tapnite Videoposnetek.
- 2. Tapnite  $\bullet$  za snemanje videoposnetka. Tapnite  $\bullet$ , da prekinete snemanje.
- 3. Za vrnitev v način kamere tapnite Foto.

### Prilagajanje kamere

### **Ostrina**

• Na zaslonu predogleda tapnite sliko na zaslonu predogleda, kjer želite izostriti sliko.

### Povečava

- Na zaslonu predogleda postavite dva prsta skupaj na zaslon in ju razprite, da povečate sliko, in ju povlecite skupaj, da jo pomanjšate.
- Za povečavo lahko uporabite tudi tipke za glasnost, zvišanje glasnosti za povečanje in znižanje glasnosti za pomanjšanje.

### Mreža

Mreža je nastavitev na fotoaparatu, ki prikazuje črte/mrežo, da boste lahko ocenili mere vašega predmeta.

Tapnite ikono mreže  $\mathbb{R}$ , da izberete nastavitve mreže:

- $\mathbb B$  se prikaže, ko je mreža izklopljena.
- $\boxplus$  se prikaže, ko je mreža vklopljena.

### **Bliskavica**

Tapnite ikono bliskavice  $\mathbf{F}^{\mathsf{A}}$ , da izberete nastavitve bliskavice:

- $\mathbf{F}^{\mathsf{A}}$  za samodeino izbiro uporabe bliskavice ali ne.
- $\overline{\mathbf{V}}$  za obvezno uporabo bliskavice.
- $\mathbf{X}$ , da prisilite aplikacijo fotoaparata, da ne uporablia bliskavice.

### Več

Tapnite Več za dostop do seznama različnih načinov fotografiranja.

### Nastavitve kamere

- 1. Tapnite 33 za dostop do nastavitve kamere/videoposnetkov.
- 2. Tapnite, da izberete in prilagodite različne nastavitve. Za ponastavitev nastavitev kamere lahko kadar koli tapnete Obnovi privzete nastavitve.

Nasvet: Do galerije lahko dostopate tudi v načinu fotoaparata, na zaslonu fotoaparata za predogled izberite sličico v spodnjem desnem kotu.

# <span id="page-70-0"></span>Upravljanje slik v galeriji

Ogled/urejanje slik ali videoposnetkov

- 1. Na začetnem zaslonu tapnite Prikaži → **Moje slike in videoposnetki.**
- 2. Tapnite: za več možnosti.
- 3. Izberite fotografijo/video za ogled/predvajanje.
- 4. Podrsajte v levo ali desno za naslednjo ali prejšnjo sliko/videoposnetek. Tapnite: za več možnosti.

Nasvet: Za pomoč pojdite na [support.google.com/photos/](https://support.google.com/photos/)

# <span id="page-70-1"></span>Internet (spletni brskalnik)

### POMEMBNO

Za uporabo te storitve potrebujete internetno povezavo. Priporočljivo je, da uporabljate povezave Wi-Fi, kadar so na voljo, da zmanjšate stroške prenosa prek mobilnih podatkov. Za podrobnosti o stroških naročnine se obrnite na ponudnika storitev.

## Uporaba spletnega brskalnika

- 1. Na začetnem zaslonu tapnite **O** Iskanje  $\rightarrow$  **O** Nekaj v internetu.
- 2. Vnesite besedo ali besedno zvezo, ki jo želite poiskati, in tapnite  $Q$ .

Opomba: Prvič se prikaže vprašanje, ali se želite prijaviti z računom Google. Iskalno besedo ali besedno zvezo lahko vnesete tudi neposredno v Googlovo vrstico na začetni strani.

Nasvet: Za pomoč pojdite na [support.google.com/websearch/](https://support.google.com/websearch/)

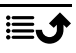

# Način postaje

Ko telefon položite v polnilno postajo, samodejno preklopi v tako imenovani način priklopa. Način priklopa aktivira ohranjevalnik zaslona, ki spremeni vaš Doro 8200 v namizno uro, razen če je nastavljeno drugače. Zaslon se zatemni in čez nekaj časa izklopi. Pritisnite gumb za vklop/izklop, da prebudite zaslon.

#### Nastavitve ohranjevalnika zaslona

- 1. Na začetnem zaslonu tapnite Nastavi  $\rightarrow$  Napredne nastavitve  $\rightarrow$ Zaslon  $\rightarrow$  Dodatno $\rightarrow$  Ohranievalnik zaslona.
- 2. Tapnite Trenutni ohranievalnik zaslona, da spremenite ohranievalnik zaslona.
- 3. Tapnite  $\mathfrak{B}$ , da prilagodite nastavitve ohranjevalnika zaslona.
- 4. Tapnite Kdai naj se zažene, da nastavite, kdaj naj se zažene ohranjevalnik zaslona.

Omogočite Uporabi ohranjevalnik zaslona, da testno zaženete ohranjevalnik zaslona.

## Glasba

Poslušate lahko glasbo in zvočne datoteke, shranjene v vašem telefonu, kot tudi glasbo na spletu.

#### Predvajanje glasbe

- 1. Na začetnem zaslonu tapnite mapo Google in tapnite Play Music. Ko prvič zaženete to aplikacijo, dobite vprašanje, ali se želite naročiti na Googlovo glasbo.
- 2. Tapnite  $\equiv \rightarrow$  Music Library, da si ogledate glasbo, ki je na voljo.
- 3. Izbirate lahko med različnimi kategorijami, kot so seznami predvajanja, izvajalci, albumi.

Nasvet: Med poslušanjem glasbe lahko zaženete in začasno zaustavite glasbo v hitrih nastavitvah v podoknu z obvestili. Če želite odpreti okno z obvestili, podrsajte vrstico statusa navzdol. Med poslušanjem glasbe lahko uporabljate tudi druge funkcije in aplikacije.

Za pomoč glejte [support.google.com/googleplaymusic/.](https://support.google.com/googleplaymusic/)

## Radio FM

Funkcija radia FM deluje v frekvenčnem razponu od 87,5 do 108,0 MHz.
### Vklop radia

- 1. Vstavite slušalke v vtičnico za slušalke.
- 2. Na začetnem zaslonu podrsajte navzgor ali tapnite puščico  $\triangle$  na dnu začetnega zaslona in tapnite aplikacijo Radio FM, da jo odprete. Radio se tako vklopi. Prikaže se nastavljena frekvenca.
- 3. Na voljo so naslednje možnosti:
	- Tapnite  $\bigcup$  za vklop/izklop radia FM.
	- Tapnite  $\zeta$  ali  $\zeta$  za iskanje kanalov.
	- Glasnost prilagajajte s stranskima gumboma za glasnost.
	- Tapnite za začetek snemanja radijskega kanala in  $\Box$  za zaustavitev.

Posnetki se shranijo v mapo /Documents/FM recordings/.

- Tapnite  $\hat{x}$ , da radijsko postajo shranite kot priljubljeno.
- Tapnite  $\mathbf{E}$  da si ogledate shranjene radijske postaje. Tapnite in držite kanal na Preimenovanje ali Odstranitev priljubliene izbranega kanala.
- 4. Za vrnitev na začetni zaslon tapnite  $\bigcirc$ . Radio se še vedno predvaja.

Za izklop radia odstranite slušalke.

Nasvet: Med poslušanjem radia lahko dostopate do nastavitev radia v hitrih nastavitvah v podoknu z obvestili. Če želite odpreti okno z obvestili, podrsajte vrstico stanja navzdol.

Za najboljšo kakovost zvoka preklopite telefon v način spanja tako, da na kratko pritisnete gumb za vklop/izklop.

## Koledar

Opomba: Bodite pozorni na to, kateri račun je izbran, če imate v napravi več kot en račun.

## Dodajanje dogodka

- 1. Tapnite  $\Theta$  Dodaj  $\rightarrow \Theta$  Nastavi obliko ure.
- 2. Sledite navodilom na zaslonu, da zaključite dogodek.
- 3. Tapnite Shrani, da potrdite izbiro.

### Urejanje ali brisanje dogodkov

1. Tapnite ● Prikaži → ■ Moj koledar.

- 2. Pobrskajte po koledarju, da izberete vnos, ali tapnite  $\mathsf Q$  za iskanie želenega vnosa.
	- Tapnite  $\sum z_i$  urejanje.
	- Tapnite: > Izbriši, da dogodek izbrišete.

Za pomoč glejte [support.google.com/calendar/.](https://support.google.com/calendar/)

## Alarm

### Nastavitev alarmov

Če želite, da budilka deluje pravilno, mora biti telefon vklopljen.

Nasvet: Alarmi se bodo oglasili tudi v tihem načinu.

1. Na začetnem zaslonu tapnite  $\bullet$  Dodaj  $\rightarrow \bullet$  Alarm in sledite navodilom na zaslonu.

Nasvet: Če želite varčevati z baterijo in preprečiti dohodne klice ali sporočila, lahko vklopite, Način za letalo, vendar še vedno ohranite funkcije alarma, glejte *[Način za letalo](#page-45-0)*, str.41.

### Urejanje ali brisanje alarmov

- 1. Na začetnem zaslonu tapnite  $\oslash$  Nastavi  $\rightarrow \odot$  Moji alarmi.
- 2. Za vklop in izklop stikala  $\Box$ .
- 3. Tapnite alarm, da ga uredite.

### Zaustavitev ali dremež alarma

Podrsaite  $\mathbb{O}$ :

- $Z_{Z}$ Dremež za dremež alarma za 10 minut.
- $\mathbb{\breve{N}}$  Ustavi, da zaustavite alarm.

# Časovnik

Uporabite časovnik za odštevanje od določenega časovnega intervala.

Nasvet: Časovnik se bo oglasil tudi v tihem načinu.

## Dodajanje časovnika

- 1. Na začetnem zaslonu tapnite **Dodaj → Časovnik**.
- 2. Nastavite trajanje časovnika in tapnite  $\blacktriangleright$ , da začnete z odštevanjem.
- 3. Tapnite  $\prod$  za premor in  $\prod$  za zaustavitev.

## Moje opombe

Ta funkcija uporablja Google Keep ™ .

### Dodajanje opombe

- 1. Tapnite  $\bullet$  Dodai  $\rightarrow$  Opomba.
- 2. Vnesite zahtevane informacije.
- 3. Za več možnosti tapnite :

### Ogled/urejanje/brisanje opombe

- 1. Tapnite Prikaži  $\rightarrow$  Moje opombe.
- 2. Tapnite želeno opombo in jo po potrebi uredite.
- 3. Za več možnosti tapnite:

Za pomoč glejte [support.google.com/keep/.](https://support.google.com/keep/)

## **Svetilka**

Podrsajte navzdol po plošči z obvestili in tapnite  $\overline{S}$ Svetilka, da vklopite luč. Za izklop znova tapnite isto ikono.

Opomba: Baterija se bo zelo hitro izpraznila. Ne pozabite izklopiti po uporabi.

## Kalkulator

Uporabite za preproste izračune.

- 1. Na začetnem zaslonu podrsajte navzgor ali tapnite puščico  $\triangle$  na dnu začetnega zaslona in tapnite aplikacijo Kalkulator, da ga odprete.
- 2. Vnesite prvo številko, izberite operacijo  $(+, -, x, \div)$  in vnesite naslednjo številko. Po potrebi postopek ponovite.
- 3. Izberite = za izračun rezultata.

Tapnite **X**, da izbrišete zadnji vnos.

Tapnite AC, da počistite rezultat.

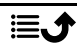

## Googlove aplikacije

### POMEMBNO

Če želite uporabljati to storitev, potrebujete internetno povezavo. Za zmanjšanje stroškov prenosa podatkov je priporočljiva uporaba povezave Wi-Fi, če je na voljo. Pred aktivacijo se za podrobnosti o stroških naročnine obrnite na ponudnika storitev.

Vse vnaprej nameščene Google™aplikacije so na voljo v mapi **Google**. Vnaprej nameščene aplikacije se lahko razlikujejo glede na tržišče. Če si želite ogledati več informacij o aplikaciji, dostopite do menija za pomoč posamezne aplikacije.

Opomba: Nekatere aplikacije morda niso na voljo ali pa so označene drugače, odvisno od regije ali ponudnika storitev.

- Na začetnem zaslonu izberite Google, da odprete Google™aplikacije.
	- Google: omogoča hitro iskanje elementov v internetu ali telefonu.
	- Chrome išče informacije in brska po spletnih straneh.
	- Gmail pošilja ali prejema e-poštna sporočila prek storitve Google Mail.
	- Maps poišče vašo lokacijo na zemljevidu, poišče lokacije in prikaže informacije o lokaciji za različne kraje.
	- YouTube se uporablja za ogled ali oblikovanje videoposnetkov in njihovo delitev z drugimi.
	- Drive lahko shrani vsebino v oblak, do nie pa lahko dostopate kier koli in jo posredujete v skupno rabo z drugimi.
	- Z aplikacijo YouTube Music odkrivajte, poslušajte in delite glasbo v telefonu. Glasbene zbirke, shranjene v napravi, lahko prenesete v oblak in do njih dostopate pozneje.
	- S pomočjo aplikacije Google TV naložite videoposnetke za ogled iz trgovine Play Store, glejte *Google™ [Play Store](#page-54-0)*, str.50.
	- Duo za klepet z eno osebo ali v skupinah s prijatelji.
	- Z aplikacijo Gallery poiščite, upravljajte in urejajte vse svoje fotografije in videoposnetke iz različnih virov.

## Oblak

Oblak ni fizična stvar, temveč omrežje strežnikov, pri čemer izvajajo vsi različne naloge. Nekateri strežniki uporabljajo računalniško moč za zagon

aplikacij ali »zagotavljanje storitve«. Ko na primer ustvarite sliko s pametnim telefonom, se slika shrani v notranji pomnilnik telefona. Vendar ko fotografije prenašate v Instagram, jih prenašate v oblak.

Zato si zapomnite: oblak je omrežje strežnikov. Nekateri strežniki ponujajo spletno storitev, drugi pa vam omogočajo, da shranjujete podatke in dostopate do njih, npr. Instagram in Dropbox. Možno je, da oblak uporabljate vsak dan. Ob vsakokratnem shranjevanju podatkov brez uporabe notranjega pomnilnika telefona, npr. pri aplikacijah, kot sta Google Drive in Evernote, shranjujete podatke v oblak.

# Storitve, ki temeljijo na lokaciji

LBS pomeni Location-Based Service (storitev na podlagi lokacije) in je programska aplikacija za mobilne naprave, ki zahteva podatke o tem, kje se naprava nahaja. Storitev lahko temelji na poizvedbah in vam lahko zagotovi koristne informacije, kot so "Kje se nahaja najbližja restavracija?". Storitev je lahko tudi potisna in vam pošilja kupone ali vam omogoča ogled prometa na poti. Po zakonu morajo lokacijske storitve temeljiti na dovoljenju. To pomeni, da se morate za uporabo storitve prijaviti (aktivno potrditi z da).

Nasvet: Kadar lokacijo telefona uporablja katera koli aplikacija, se v vrstici stanja prikaže $\mathcal{O}$ .

Opomba: Če izklopite dostop do lokacije naprave, do nje ne morejo dostopati niti aplikacije Google in druge aplikacije, ki niso od podjetja Google. To pomeni, da aplikacije ne bodo mogle uporabljati lokacije telefona in številne uporabne funkcije bodo izklopljene.

## Kako izklopiti lokacijske storitve GPS

- 1. Na začetnem zaslonu odprite okno z obvestili in tapnite  $\bullet$  Nastavi  $\rightarrow$  $\bullet$  Moje druge povezave  $\rightarrow$  Možnosti geolokacije.
- 2. Preklopite na  $\Box$ , da onemogočite lokacijske storitve.

#### POZOR ⚠

Če izklopite aplikacije, ki temeljijo na lokaciji, kot so zemljevidi, navigacija in vremenske aplikacije, te ne morejo dostopati do podatkov o vaši lokaciji.

### Slovenščina

## Ikone statusa

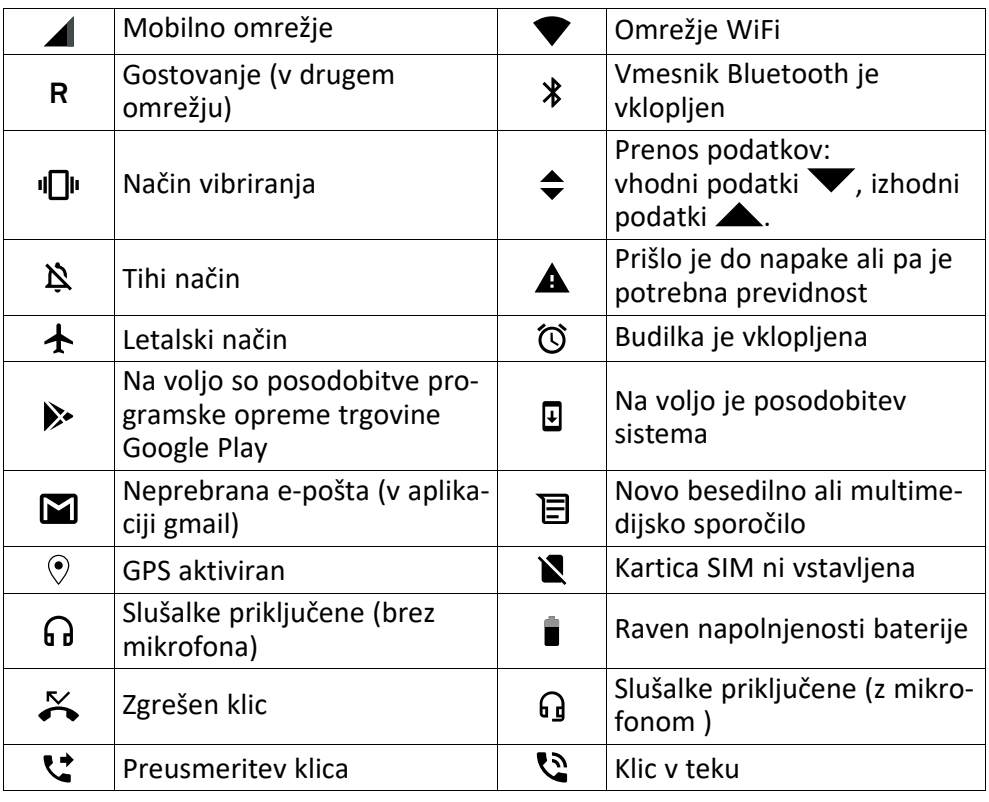

## Varnostne informacije

### POZOR

⚠

Enota in dodatna oprema lahko vsebujejo majhne dele. Vso opremo hranite zunaj dosega otrok.

Omrežni napajalnik je vmesnik med izdelkom in električnim omrežjem. Električna vtičnica mora biti v bližini opreme in lahko dostopna.

## Omrežne storitve in stroški

Ta naprava je odobrena za uporabo v omrežjih 4G LTE FDD: 1 (2100), 2 (1900), 3 (1800), 7 (2600), 8 (900), 20 (800), 28 (700) MHz / 4G LTE FDD: 38 (2600), 40 (2300) MHz / WCDMA: 1 (2100), 2 (1900), 5 (850), 8 (900) MHz / GSM: 850, 900, 1800, 1900 MHz. Če jo želite uporabljati, morate imeti naročnino pri ponudniku storitev.

Za uporabo omrežnih storitev se vam lahko zaračunajo stroški prenosa podatkov. Za nekatere funkcije izdelka je potrebna podpora omrežnega ponudnika, zato se boste morda morali naročiti na storitve.

## Delovno okolje

Upoštevajte veljavna pravila in zakone, kier koli ste, ter izklopite enoto, če je njena uporaba prepovedana ali lahko povzroči motnje ali nevarnost. Enoto uporabljajte izključno v običajnem položaju za uporabo.

Deli enote so magnetni. Enota lahko privlači kovinske predmete. Kreditnih kartic ali drugih magnetnih medijev ne približujte enoti. Obstaja tveganje izbrisa podatkov, shranjenih na tovrstnih medijih.

### Wi-Fi (WLAN)

Ta oprema se lahko uporablja v vseh evropskih državah.

Pasovna širina 5150–5350 MHz je v naslednjih državah omejena le na uporabo v zaprtih prostorih:

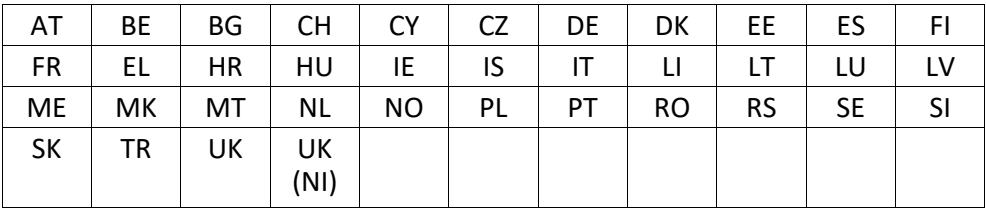

## Medicinske enote

Uporaba opreme, ki oddaja radijske signale, npr. mobilni telefoni, lahko vpliva na medicinsko opremo, ki ni dovolj zaščitena. Če se želite prepričati, ali je oprema ustrezno zaščitena pred zunanjimi radijskimi signali, ali imate kakršna koli vprašanja, se obrnite na zdravnika ali proizvajalca opreme. Če pravila zdravstvenih ustanov zahtevajo, da v času obiska izklopite telefon, jih upoštevajte. Bolnišnice in druge zdravstvene ustanove včasih uporabljajo opremo, ki je lahko občutljiva na zunanje radijske valove.

## Vsadni medicinski pripomočki

Za preprečevanje morebitnih motenj proizvajalci vsadnih medicinskih pripomočkov priporočajo, da je razdalja med brezžično napravo in medicinskim pripomočkom najmanj 15 cm. Osebe, ki imajo takšne naprave, morajo upoštevati naslednje:

- Brezžično napravo morajo vedno držati tako, da je od medicinskega pripomočka oddaliena več kot 15 cm.
- Naprave ne nosite v prsnem žepu.
- Brezžično napravo morajo držati ob ušesu na nasprotni strani od medicinskega pripomočka.

Če sumite, da prihaja do motenj, napravo takoj izklopite. Če imate kakršna koli vprašanja o uporabi brezžične naprave z vsajenim medicinskim pripomočkom, se posvetujte s svojim zdravnikom.

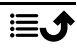

## Območja s tveganjem eksplozije

Kadar ste na območju, na katerem obstaja tveganje eksplozije, vedno izklopite enoto. Upoštevajte vse oznake in navodila. Na mestih, ki vključujejo območja, na katerih morate običajno izklopiti motor vozila, obstaja tveganje eksplozije. Na teh območjih lahko iskre povzročijo eksplozijo ali požar, zaradi česar lahko pride do telesnih poškodb ali celo smrti.

Izklopite enoto na bencinskih postajah in drugih mestih, kjer so bencinske črpalke in avtomehanične delavnice.

Upoštevajte omejitve glede uporabe radijske opreme v bližini mest, kjer se shranjuje in prodaja gorivo, kemičnih tovarn in mest, kjer se izvaja razstreljevanje.

Območja s tveganjem eksplozije so pogosto (vendar ne vedno) jasno označena. To velja tudi za ladijsko podkrovje; prevoz ali shranjevanje kemikalij; vozila, ki uporabljajo tekoče gorivo (npr. propan ali butan); območja, kjer so v zraku kemikalije ali delci, kot so zrna, prah ali kovinski prah.

## Litij-polimerna baterija

Ta izdelek vsebuje litij-polimerno baterijo. Če s paketom baterij ravnate nepravilno, obstaja tveganje požara in opeklin.

#### ∕Ւ OPOZORILO

Če baterijo zamenjate nepravilno, obstaja nevarnost eksplozije. Za zmanjšanje tveganja požara ali opeklin izdelka ne razstavljajte, stiskajte, prebadajte, skrajšujte zunanjih kontaktov, izpostavljajte temperaturam nad 60 °C (140 °F) ali odlagajte v ogenj ali vodo. Rabljene baterije reciklirajte ali odstranite v skladu z lokalnimi predpisi ali priročnikom, priloženim temu izdelku.

### Odstranjevanje/zamenjava baterije

- Če želite odstraniti/zamenjati baterijo, se obrnite na pooblaščenega serviserja. Najnovejše informacije najdete na spletnem mestu www.doro.com.
- Zaradi varnostnih razlogov ne poskušajte odstranjevati baterije. Če baterija ni pravilno odstranjena, lahko pride do poškodb baterije in naprave, telesnih poškodb in/ali naprava postane nevarna za uporabo.
- Doro ne sprejema odgovornosti za kakršno koli škodo ali izgubo, ki nastane zaradi neupoštevanja teh opozoril in navodil.

## Zaščita sluha

Ta naprava je bila preizkušena v skladu z zahtevo o ravni zvočnega tlaka veljavnih standardov EN 50332-1 in/ali EN 50332-2.

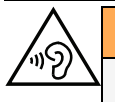

⚠

### OPOZORILO

Prekomerna izpostavljenost glasnemu zvoku lahko poškoduje sluh. Izpostavljenost glasnemu zvoku med vožnjo lahko odvrača vašo pozornost in povzroči nesrečo. Pri uporabi slušalk nastavite glasnost na zmerno raven in ne približujte naprave ušesu, ko uporabljate zvočnik.

## Klici v sili

### **POMEMBNO**

Mobilni telefoni uporabljajo radijske signale, mobilno telefonsko omrežje, prizemno omrežje in funkcije, ki jih nastavi uporabnik. To pomeni, da povezava ni zagotovljena v vseh okoliščinah. Zato se za zelo pomembne klice, npr. v primerih nujne medicinske pomoči, nikoli ne zanašajte le na mobilni telefon.

## Funkcije na podlagi GPS-a/lokacije

Nekateri izdelki omogočajo funkcije na podlagi GPS-a/lokacije. Delovanje na podlagi lokacije je na voljo »kakršno je«. Natančnost podatkov o lokaciji ni zagotovljena ali zajamčena. Lahko se zgodi, da uporaba podatkov na podlagi lokacije ni neprekinjena ali brez napak in je poleg tega lahko odvisna od razpoložljivosti omrežne storitve. Upoštevajte, da telefon v nekaterih okoljih, kot so notranjost stavb ali območja v bližini stavb, deluje manj učinkovito ali sploh ne deluje.

### POZOR

Funkcije GPS ne uporabljajte na način, ki odvrača pozornost od vožnje.

# Vozila

Za varno vožnjo z vozilom ste odogovrni sami. Naprave nikoli ne uporabljajte med vožnjo, če je to zakonsko prepovedano.

Če morate telefonirati ali sprejeti klic, najprej ustavite vozilo na varnem mestu.

Radijski signali lahko vplivajo na elektronske sisteme v motornih vozilih (npr. elektronsko vbrizgavanje goriva, zavore ABS, samodejni tempomat, sistemi zračnih blazin), ki so nepravilno nameščeni ali neustrezno zaščiteni. Za več informacij o vozilu ali poljubni dodatni opremi se obrnite na proizvajalca ali njegovega predstavnika.

Vnetljivih tekočin, plinov ali eksplozivov ne hranite ali prevažajte skupaj z enoto ali njeno dodatno opremo. Pri vozilih, opremljenih z zračnimi blazinami, upoštevajte, da se zračne blazine napolnijo z zrakom z znatno silo.

Predmetov, vključno s fiksno ali prenosno radijsko opremo, ne postavljajte na območje nad zračno blazino ali na mesta, kjer se lahko razširijo. Če je mobilna telefonska oprema nepravilno nameščena in se zračna blazina napolni z zrakom, lahko pride do hudih telesnih poškodb.

Enote ne smete uporabljati na letalu. Pred vkrcanjem na letalo izklopite enoto. Uporaba brezžičnih telekomunikacijskih enot na letalu lahko predstavlja tveganje za varnost v zraku in povzroča telekomunikacijske motnje. Lahko je tudi prepovedana.

# Zaščita osebnih podatkov

Zaščitite svoje osebne podatke in preprečite uhajanje ali zlorabo občutljivih podatkov

- Med uporabo naprave poskrbite, da ustvarite varnostno kopijo pomembnih podatkov.
- Pred odstranitvijo naprave ustvarite varnostno kopijo podatkov in nato ponastavite napravo na tovarniške nastavitve, da preprečite zlorabo svojih osebnih podatkov.
- Pri prenašanju aplikacij natančno preberite vsebino, prikazano na zaslonu za dovoljenja. Zlasti bodite previdni pri aplikacijah, ki zahtevajo dostop do številnih funkcij ali znatne količine vaših osebnih podatkov.
- Redno preverjajte morebitno neodobreno ali sumljivo uporabo svojih računov. Če opazite znake zlorabe svojih osebnih podatkov, se obrnite na ponudnika storitev za izbris ali spremembo podatkov o vašem računu.
- Če izgubite napravo ali vam jo ukradejo, spremenite gesla svojih računov, da zaščitite svoje osebne podatke.
- Ne uporabljajte aplikacij neznanih virov in zaklenite napravo z vzorcem, geslom ali kodo PIN.

## Zlonamerna programska oprema in virusi

Da zaščitite napravo pred zlonamerno programsko opremo in virusi, upoštevajte spodnje nasvete. V nasprotnem primeru lahko pride do nastanka škode ali izgube podatkov, ki ju garancija morda ne krije.

- Ne prenašajte neznanih aplikacij.
- Ne obiskujte spletnih mest, ki niso vredna zaupanja.
- Izbrišite sumljiva sporočila ali e-pošto, ki jo prejmete od neznanih pošiljateljev.
- Nastavite geslo in ga redno spreminjajte.
- Onemogočite brezžične funkcije, kot je Bluetooth, kadar jih ne uporabljate.
- Če naprava deluje nenavadno, zaženite protivirusni program, da preverite morebitno okužbo z virusi.
- Preden odprete na novo prenesene aplikacije in datoteke, zaženite protivirusni program.
- Ne urejajte nastavitev registra ali spreminjajte operacijskega sistema naprave.

# Nega in vzdrževanje

Ta enota je tehnološko napreden izdelek, zato je z njim treba ravnati izjemno previdno. Malomarno ravnanje lahko izniči garancijo.

- Zaščitite enoto pred vlago. Dež, sneg, vlaga in vse vrste tekočin lahko vsebujejo snovi, ki razjedajo elektronska vezja. Če se enota zmoči, takoj izklopite napravo, odstranite baterijo in pustite, da se enota povsem posuši, preden zamenjate baterijo.
- Enote ne uporabljajte ali hranite v prašnem, umazanem okolju. Premični deli in elektronske komponente enote se lahko poškodujejo.
- Enote ne hranite v toplih prostorih. Visoke temperature lahko skrajšajo življenjsko dobo elektronske opreme, poškodujejo baterije in ukrivijo ali stopijo določeno vrsto plastike.
- Enote ne hranite v hladnih prostorih. Ko se enota segreje na običajno temperaturo, v notranjosti lahko nastane vlaga in poškoduje elektronska vezja.
- Enote ne poskušajte odpreti na način, ki ni opisan v tem priročniku.
- Enote ne izpostavljajte padcem ali tresljajem. Če z njo ravnate grobo, se lahko uničijo vezja in finomehanični deli.
- Pri čiščenju enote ne uporabljajte močnih kemikalij.
- Enote ne razstavljajte, odpirajte, stiskajte, zvijajte, deformirajte, prebadajte ali režite.
- Enote ne spreminjajte ali predelajte, ne poskušajte vstavljati tujkov v baterijo ter ne potapliaite ali izpostavliaite enote vodi ali drugim tekočinam, ognju, eksploziji ali drugim nevarnostim.
- Baterijo uporabljajte le za sistem, za katerega je namenjena.
- Baterijo uporabljajte le s polnilnim sistemom, ki je skladen s sistemom po standardu IEEE-Std-1725. Uporaba neskladne baterije ali polnilnika lahko predstavlja tveganje požara, eksplozije, razlitja ali druge nevarnosti.
- Ne povzročajte kratkega stika v bateriji ali dovolite, da kovinski prevodni predmeti pridejo v stik s priključki baterije.
- Baterijo zamenjajte le z baterijo, ki je skladna s sistemom po standardu IEEE-Std-1725. Uporaba neskladne baterije lahko predstavlja tveganje požara, eksplozije, razlitja ali druge nevarnosti.
- Nikoli ne uporabljajte poškodovane ali napihnjene baterije. Pred nadaljnjo uporabo jo odnesite na servisno točko ali prodajalua naprav, kjer jo bodo pregledali. Poškodovana ali napihnjena baterija lahko predstavlja nevarnost požara, eksplozije, puščanja ali drugega tveganja.
- Rabljene baterije takoj odstranite v skladu z lokalnimi predpisi.
- Nadzorujte otroke pri uporabi baterij.
- Nepravilna uporaba baterije lahko povzroči požar, eksplozijo ali drugo nevarnost.

Nasvet velja za enoto, baterijo, napajalnik in drugo dodatno opremo. Če naprava ne deluje tako, kot bi morala, se za servis obrnite na prodajno mesto. Pri tem ne pozabite na potrdilo o nakupu ali kopijo računa.

## **Garancija**

Za ta izdelek je zagotovljena garancija 24 mesecev od dneva nakupa, za originalno dodatno opremo, ki je lahko dobavljena z napravo (npr. baterija, polnilnik, polnilna postaja ali komplet za prostoročno telefoniranje), pa 12 mesecev od dneva nakupa. V malo verjetnem primeru, da v tem obdobju pride do napake, se obrnite na prodajno mesto. Za servis ali podporo v obdobju garancije potrebujete potrdilo o nakupu.

Ta garancija ne velja za napake, ki jih povzročijo nesreče ali podobni naključni primeri ali škoda, vdor tekočine, malomarnost, neobičajna uporaba, nevzdrževanje ali poljubne druge okoliščine, za katere je odgovoren uporabnik. Poleg tega ta garancija ne velja za napake, ki jih povzročijo nevihte ali katera koli druga nihanja v napetosti. Iz previdnostnih razlogov priporočamo, da med nevihto polnilnik odklopite iz električne vtičnice.

Upoštevajte, da je to prostovoljna garancija proizvajalca, ki omogoča tudi druge pravice in ne vpliva na zakonske pravice končnih uporabnikov.

Ta garancija ne velja, če uporabljate baterije, ki niso originalne baterije podjetja DORO.

## Garancija za programsko opremo operacijskega sistema naprave

Če uporabljate napravo, sprejemate nameščanje vseh posodobitev programske opreme operacijskega sistema, ki jih zagotovi podjetje Doro, in sicer čim prej po prejemu obvestila.

S posodabljanjem svoje naprave pomagate ohranjati varnost naprave.

Podjetje Doro bo ohranjalo razpoložljivost posodobitev med trajanjem garancije/zakonskega garancijskega obdobja pod pogojem, da bo to možno s komercialnega in tehničnega vidika.

Vaša naprava samodejno preverja razpoložljivost posodobitev programske opreme. Ko prejmete obvestilo o posodobitvi programske opreme operacijskega sistema, upoštevajte navodila na zaslonu.

### Upoštevajte naslednje:

- V nekaterih primerih lahko redne nadgradnje operacijskega sistema povzročijo zamude pri načrtovanih varnostnih posodobitvah.
- Pri podjetju Doro se bomo vedno trudili po najboljših močeh, da bodo varnostne posodobitve za zadevne modele zagotovljene čim prej. Čas dostave varnostnih popravkov se lahko razlikuje glede na regije, različice programske opreme in modele.

#### POZOR ∕∿

Če po prejemu obvestila ne izvedete posodobitve naprave, lahko s tem razveljavite garancijo za napravo. Informacije o programski opremi in načrtovanem razporedu posodobitev najdete na spletni strani: [doro.com/softwareupdates](https://doro.com/softwareupdates)

## Tehnični podatki

Pasovna širina omrežja (MHz):

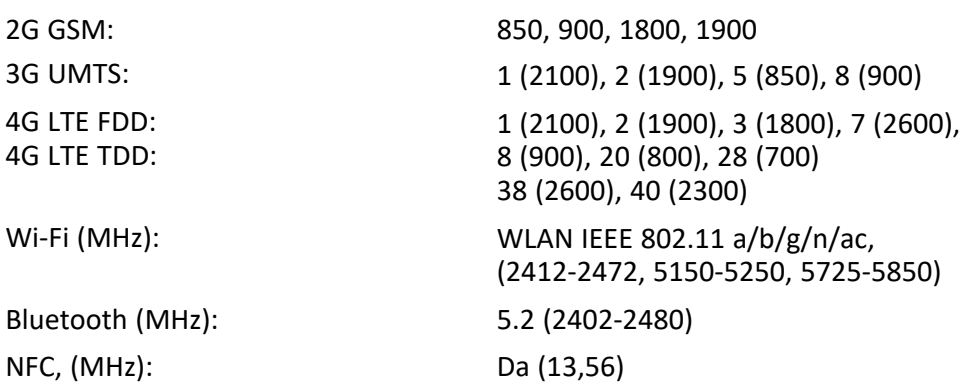

Slovenščina

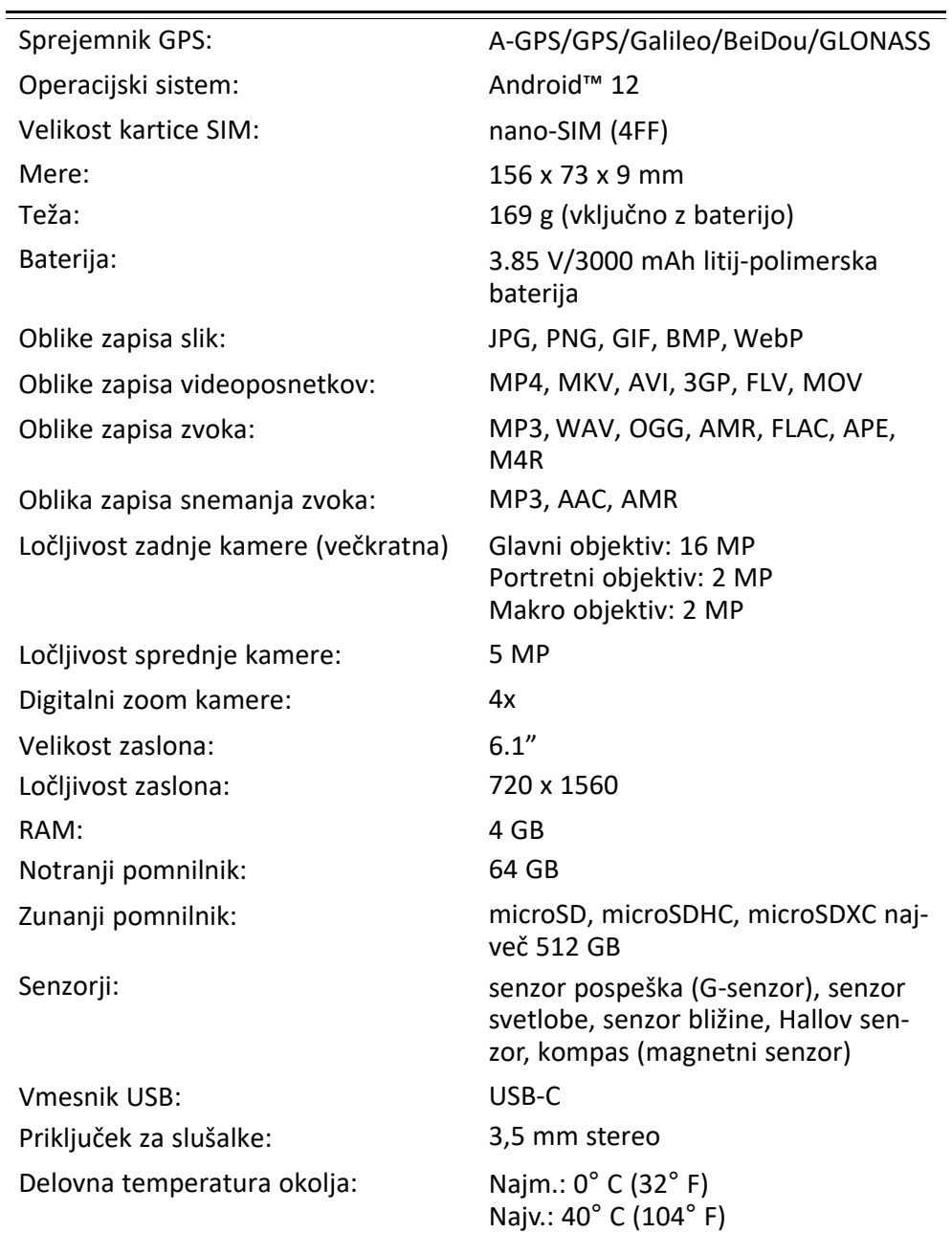

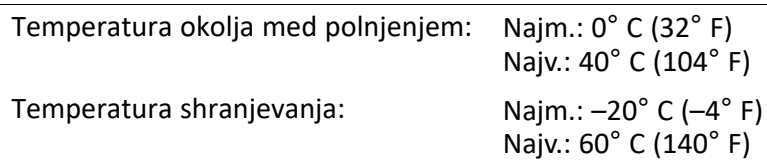

## Avtorske pravice in druga obvestila

Bluetooth® je registrirana blagovna znamka podjetja Bluetooth SIG, Inc.

vCard je blagovna znamka organizacije Internet Mail Consortium.

Wi-Fi je blagovna znamka ali registrirana blagovna znamka organizacije Wi-Fi Alliance.

microSD je blagovna znamka organizacije SD Card Association.

Java, J2ME in druge oznake na podlagi imena Java so blagovne znamke ali registrirane blagovne znamke podjetja Sun Microsystems, Inc. v ZDA in drugih državah.

Vsebina tega dokumenta je na voljo »kakršna je«. Vsakršna jamstva, bodisi izrecna ali nakazana, vključno z nakazanimi jamstvi tržnosti in s primernostjo za določen namen, vendar ne omejeno nanje, ne veljajo za natančnost, zanesljivost ali vsebino tega dokumenta, razen če to zahteva veljavna zakonodaja. Podjetje Doro si pridržuje pravico do spremembe tega dokumenta ali njegove odstranitve kadar koli brez predhodnega obvestila.

Google, Google Maps™, Gmail, Google Calendar, Google Checkout, Hangouts, YouTube, logotip YouTube, Picasa in Android so blagovne znamke ali registrirane blagovne znamke podjetja Google LLC.

Ta izdelek je licenciran v okviru licenc portfelja za patente MPEG-4 Visual in AVC za osebno in nekomercialno uporabo potrošnika za (i) kodiranje video vsebin v skladu s standardom MPEG-4 Visual (v nadaljevanju »video vsebine MPEG-4«) ali standardom AVC (v nadaljevanju »video vsebine AVC«) in/ali (ii) odkodiranje video vsebin MPEG-4 ali AVC, ki jih je potrošnik kodiral v okviru osebne in nekomercialne dejavnosti ter/ali pridobil od ponudnika video vsebine z licenco MPEG LA za distribucijo video vsebin MPEG-4 in/ali AVC. Licenca se ne izdaja in ni namenjena za kakršno koli drugo uporabo. Dodatne informacije, vključno s tistimi glede promocijske, interne in komercialne uporabe ter izdajanja licenc, lahko dobite pri podjetju MPEG LA, L.L.C. Obiščite spletno mesto <www.mpegla.com>. Tehnologija za dekodiranje zvoka MPEG Layer-3 z licenco Fraunhofer IIS in Thomson.

Drugi izdelki in imena podjetij, ki so omenjeni v tem priročniku, so lahko blagovne znamke svojih lastnikov.

Kakršne koli pravice, ki niso izrecno podeljene v tem priročniku, so pridržane. Vse ostale blagovne znamke so last svojih lastnikov.

Do največje mere, ki jo dovoljuje veljavna zakonodaja, podjetje Doro ali njegovi izdajatelji licenc pod nobenimi pogoji niso odgovorni za kakršno koli izgubo podatkov ali dohodka ali kakršno koli posebno, nenamerno, posledično ali posredno škodo, povzročeno na kakršen koli način.

Doro ne jamči ali prevzema odgovornosti za delovanje, vsebino ali podporo končnim uporabnikom aplikacij drugih proizvajalcev, priloženih napravi. Z uporabo aplikacije soglašate, da je aplikacija na voljo, kakršna je. Doro ne zagotavlja, jamči ali prevzema odgovornosti

za delovanje, vsebino ali podporo končnim uporabnikom aplikacij drugih proizvajalcev, priloženih napravi.

## Avtorsko zaščitena vsebina

Nepooblaščeno kopiranje avtorsko zaščitenega materiala je v nasprotju z določili zakonov o avtorskih pravicah ZDA in drugih držav. Ta naprava je namenjena izključno za kopiranje materiala, ki ni avtorsko zaščiten, materiala, za katerega si lastite avtorske pravice, ali materiala, ki ga lahko kopirate na podlagi pooblastila ali zakonskega dovoljenja. Če niste prepričani glede svoje pravice do kopiranja katerega koli materiala, se posvetujte s pravnikom.

### Odprtokodne licence

Upravičeni ste, da prejmete kopijo izvorne kode programske opreme, licencirane pod odprtokodno licenco, ki vam podeljuje pravico do prejema izvorne kode za to programsko opremo (na primer GPL ali LGPL) na ustreznem mediju, za upravno takso, ki pokriva stroške podjetja Doro AB za vodenje distribucije in stroške za medije. Takšno zahtevo naslovite na podjetje Doro AB, Open Source Software Operations, Jorgen Kocksgatan 1B, SE 211 20 Malmö, Švedska. Da bo taka zahteva veljavna, jo je treba vložiti v roku treh (3) let od datuma distribucije tega izdelka s strani podjetja Doro AB ali v primeru kode, licencirane po GPL v3, dokler Doro AB ponuja rezervne dele ali podporo za stranke za ta model izdelka.

# Združljivost s slušnimi aparati

Opomba: Za združljivost s slušnimi aparati izklopite povezavo Bluetooth.

Ta telefon je združljiv s slušnimi aparati. Združljivost s slušnimi aparati ne zagotavlja delovanja določenega slušnega aparata z določenim telefonom. Mobilni telefoni vsebujejo radijske oddajnike, ki lahko vplivajo na delovanje slušnih aparatov. Ta telefon in nekatere brezžične tehnologije, ki jih uporablja, preverjeno delujejo s slušnimi aparati, nekaterih novih brezžičnih tehnologij pa morda še niso preizkusili za uporabo z njimi. Če se želite prepričati, ali določen slušni aparat dobro deluje s tem telefonom, ju preizkusite, preden se odločite za nakup.

Standard združljivosti s slušnimi aparati zajema dve vrsti ocen:

- M: če želite slušni aparat uporabljati v tem načinu, se prepričajte, da je nastavljen na »način M« ali način zvočne povezave, in postavite slušalko telefona poleg mikrofona, ki je vgrajen v slušni aparat. Za najboljše rezultate poskusite uporabljati telefon v različnih položajih glede na slušni aparat – če na primer slušalko postavite nekoliko nad uho, je lahko delovanje slušnega aparata boljše, če so mikrofoni postavljeni za ušesom.
- T: če želite slušni aparat uporabljati v tem načinu, se prepričajte, da je nastavljen na »način T« ali način povezave s telefonsko tuljavo (tega načina nimajo vsi slušni aparati). Za najboljše rezultate poskusite uporabljati telefon v različnih položajih glede na slušni aparat – če na primer slušalko postavite nekoliko pod ali pred uho, je lahko delovanje slušnega aparata boljše.

Ta naprava je skladna z oceno M4/T3.

## Stopnja specifične absorpcije (SAR)

Ta naprava izpolnjuje veljavne mednarodne varnostne zahteve za izpostavljenost radijskim valovom. Ta mobilna naprava je radijski oddajnik in sprejemnik. Zasnovana je tako, da ne presega omejitev izpostavljenosti radijskim valovom (radiofrekvenčna elektromagnetna polja), ki so priporočene v mednarodnih smernicah neodvisne znanstvene organizacije IC-NIRP (Mednarodna komisija za zaščito pred neionizirajočim sevanjem).

Svetovna zdravstvena organizacija zagotavlja, da trenutne znanstvene informacije ne kažejo potrebe po posebnih previdnostnih ukrepih pri uporabi mobilnih naprav. Če želite zmanjšati svojo izpostavljenost, priporočajo, da omejite uporabo naprave ali uporabljate dodatno opremo za prostoročno telefoniranje, ki omogoča, da naprave ne približujete glavi in telesu.

Informacije o vrednostih SAR (Specific Absorption Rate) za napravo si preberite v dokumentaciji, priloženi napravi.

# Recikliranje

Podjetje Doro prevzema odgovornost za celoten življenjski ciklus svojih izdelkov, vključno s tem, kako se ob koncu življenjske dobe reciklirajo. Vaš prejšnji izdelek je lahko še vedno uporaben za nekoga drugega; če je dosegel konec svoje življenjske dobe, pa je mogoče materiale uporabiti za nove izdelke. Priporočamo, da napravo ponovno uporabite, popravite ali obnovite; če to ni mogoče, pa jo reciklirajte v skladu z lokalnimi predpisi. Prav tako ne pozabite reciklirati druge stare neuporabljene elektronike, ki jo morda imate.

## Pravilno odlaganje izdelka

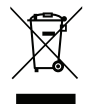

(Odpadna električna in elektronska oprema) (Velja za države s sistemi ločevanja odpadkov)

Ta oznaka na izdelku, dodatni opremi ali v priročniku označuje, da izdelka in njegove elektronske dodatne opreme (npr. polnilnik, slušalke, kabel USB) ni dovoljeno odvreči med druge gospodinjske odpadke. Da bi preprečili morebitno povzročanje škode okolju ali zdravju ljudi zaradi nenadzorovanega odlaganja odpadkov, ločite te dele od drugih vrst odpadkov ter jih odgovorno reciklirajte in s tem promovirajte trajnostno ponovno uporabo materialnih virov. Za podrobnejše informacije o mestih in načinu okolju prijaznega recikliranja teh delov naj se domači uporabniki obrnejo na prodajalca, pri katerem so kupili ta izdelek, ali na pristojno lokalno službo. Poslovni uporabniki naj se obrnejo na svojega dobavitelja ter preverijo določila in pogoje kupoprodajne pogodbe. Tega izdelka in njegove elektronske dodatne opreme ni dovoljeno odvreči med druge komercialne odpadke. Ta izdelek je skladen z direktivo RoHS.

## Pravilno odlaganje baterij tega izdelka

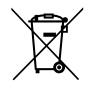

(Velja za države s sistemi ločevanja odpadkov)

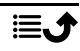

Ta oznaka na izdelku, dodatni opremi ali embalaži označuje, da baterije tega izdelka ni dovoljeno odvreči med ostale gospodinjske odpadke. Kjer je označeno, kemijski simboli Hg, Cd in Pb označujejo, da baterija vsebuje živo srebro, kadmij ali svinec v količinah, ki presegajo referenčne ravni iz direktive ES 2006/66. Če baterij ne odstranite pravilno, lahko omenjene snovi škodujejo zdravju ljudi ali okolju.

Da bi zaščitili naravne vire in promovirali recikliranje odpadkov, ločite baterije od drugih vrst odpadkov in jih reciklirajte prek lokalnega sistema za brezplačno oddajo rabljenih baterij.

## Izjava EU o skladnosti

Podjetje Doro izjavlja, da je radijska oprema vrste DSB-0440 (Doro 8200) skladna z direktivama 2014/53/EU in 2011/65/EU vključno z delegirano direktivo (EU) 2015/863 o spremembi priloge II. Celotno besedilo izjave EU o skladnosti je na voljo na internetnem naslovu [www.doro.com/dofc](https://www.doro.com/dofc).

## Izjava o okoljsko primerni zasnovi, energetska učinkovitost za zunanje napajanje

Podjetje Doro izjavlja, da je zunanje napajanje za to napravo v skladu z Uredbo Komisije (EU) 2019/1782 glede zahtev glede okoljsko primerne zasnove za zunanje napajanje v skladu z direktivo 2009/125/ES.

Vse informacije o zahtevah glede okoljsko primerne zasnove so na voljo na tem internetnem naslovu: [www.doro.com/ecodesign](https://www.doro.com/ecodesign)

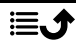

### DSB-0440 (Doro 8200) (1021)

Slovenian

Version 1.1

©2023 Doro AB. All rights reserved. [www.doro.com](http://www.doro.com) REV 21719 – STR 20211102

 $C \in$